4-286-236-**31**(1)

# **SONY**

# FM/MW/LW CD плейър

# Ръководство за употреба

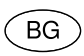

За да изключите екрана с демонстрацията (DEMO), вижте стр. 5.

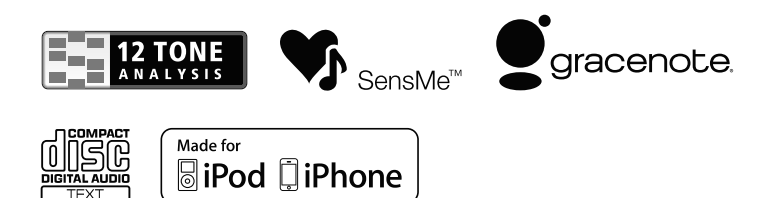

CDX-GT660UV

# Инсталация/Свързване

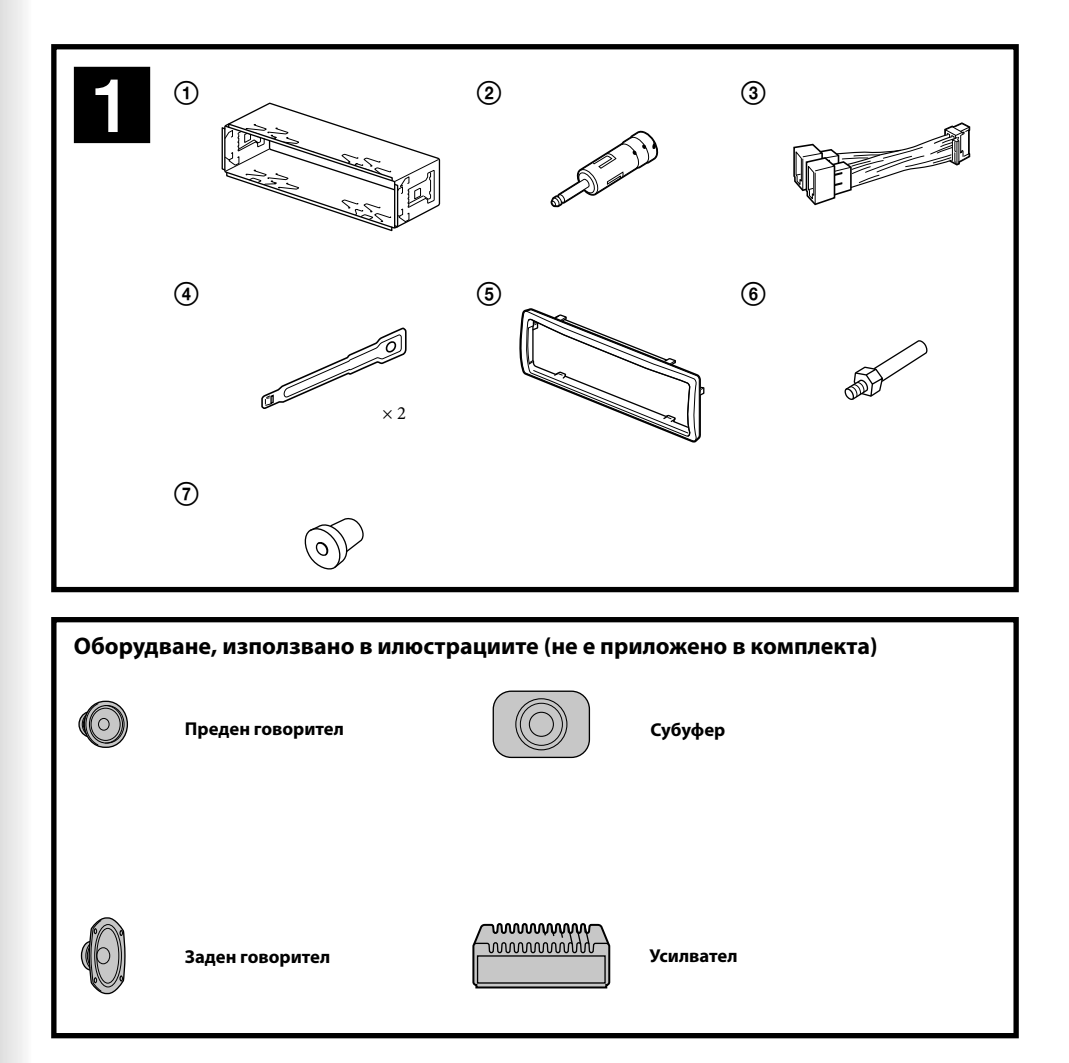

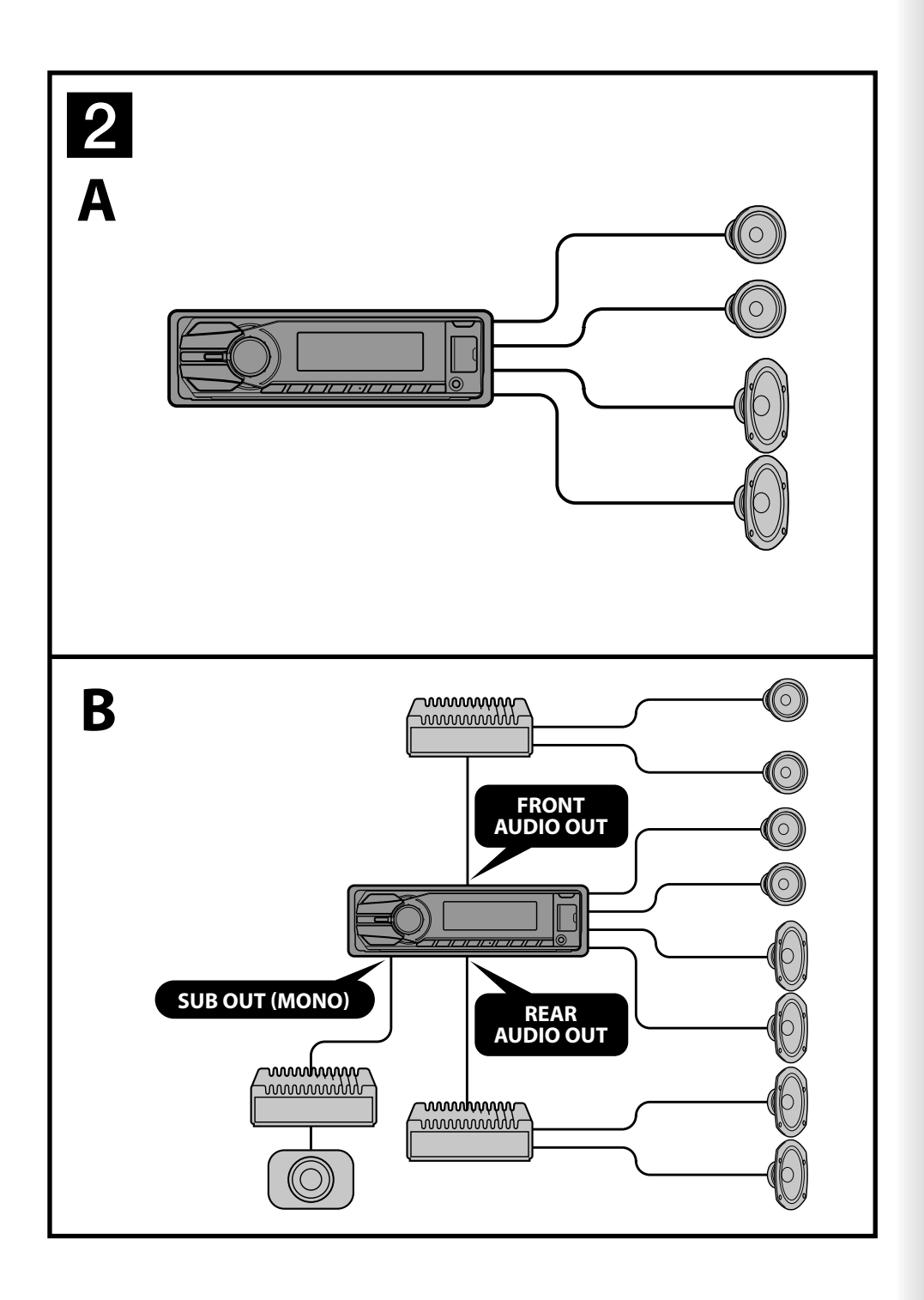

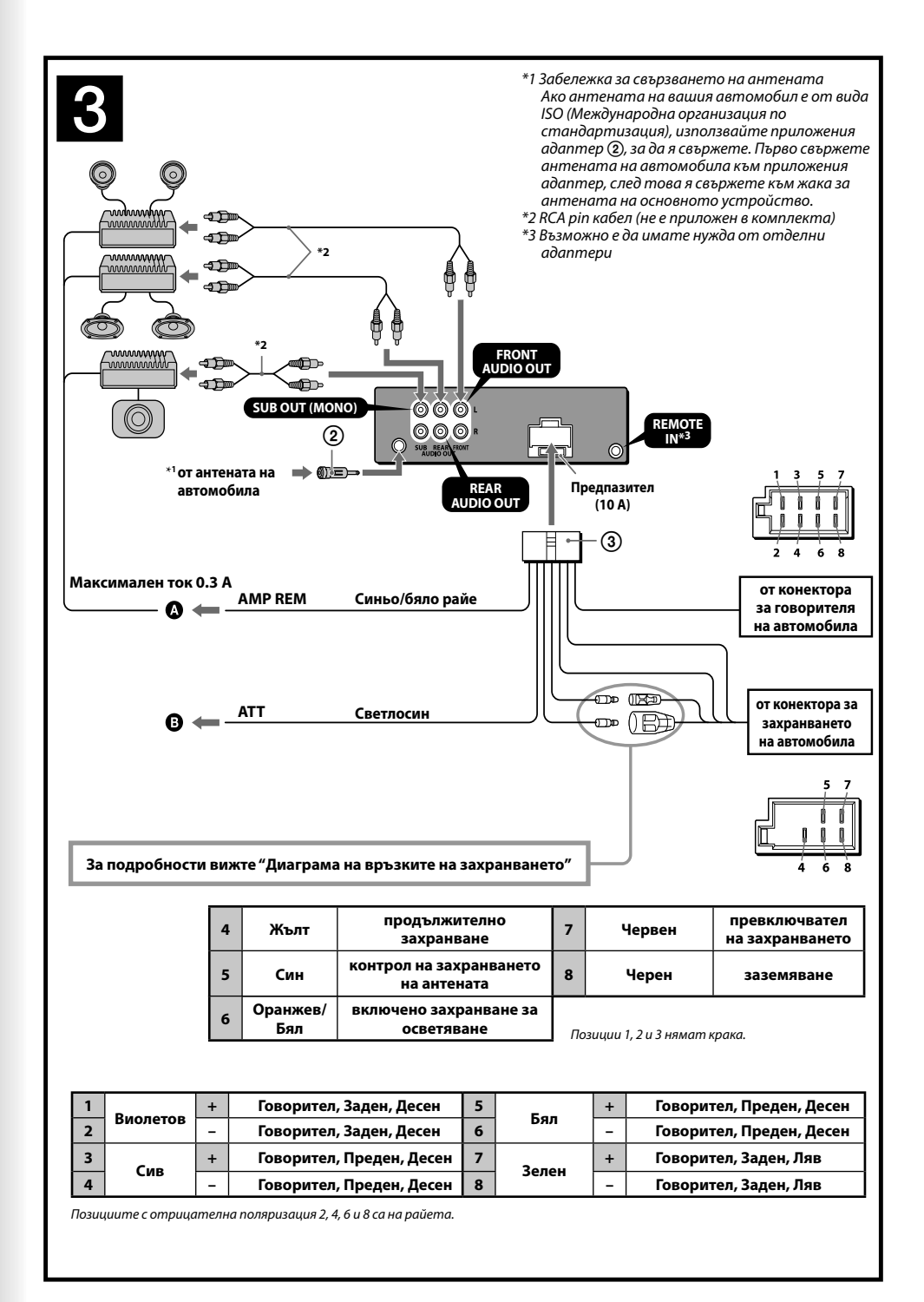

## **Предупреждения**

- Това устройство е проектирано единствено за работа с отрицателно заземяване 12 V DC.
- Внимавайте да не прищипете кабелите под винтове или движещи се части (например под релсите на седалката).
- Преди да извършите свързването изключете автомобила от контакт, за да избегнете късо съединение.
- Включете захранващия свързващ кабел към устройството и говорителите преди да го свържете към допълнителния захранващ конектор.
- **Свържете всички заземяващи кабели към една заземяваща точка.**
- За ваша безопасност се уверете, че сте изолирали всички свободни и несвързани кабели с изолирбанд.

#### **Забележки за кабела на захранването (жълт)**

- Когато свържете това устройство с друг стерео компонент, мощността на свързаната автомобилна верига трябва да е по-голяма от сумата на предпазителите на всеки компонент.
- Когато в автомобила няма вериги с достатъчно голяма мощност, свържете устройството директно към акумулатора.

#### **Списък с части**   $\mathbf{1}$

- Цифрите в списъка са обвързани с тези от ръководството.
- $\bullet$  Скобата  $\large{\textcircled{\small{1}}}$  и защитната рамка  $\large{\textcircled{\small{5}}}$  са прикрепени към устройството преди изпращането. Преди да поставите устройството, използвайте ключовете за освобождаване  $\bm{q}$ , за да свалите скобата  $\bm{\mathrm{0}}$  от уреда. За подробности вижте "Сваляне на защитната рамка и скобата ( <mark>4</mark> )".
- **Запазете ключовете за освобождаване за бъдеща употреба, защото ще ви бъдат необходими в случаите, когато сваляте устройството от вашия автомобил.**

#### **Внимание**

Работете внимателно със скобата (1), за да не нараните пръстите си.

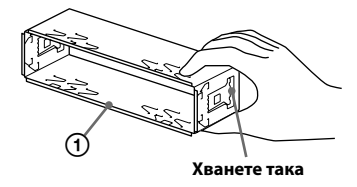

#### *Забележка*

Преди да инсталирате се уверете, че захватите от двете страни на скобата са завити на 2 mm навътре. Ако захватите са изправени или завити навън, устройството няма да бъде инсталирано здраво и може да падне.

# **Пример за връзка**

#### *Забележки* **(-A)**

- Уверете се, че сте свързали заземяващия кабел преди да свържете усилвателя.
- Алармата ще се чува, само ако използвате вградения усилвател.

#### l 3 **Диаграма на връзката**

#### **Към AMP REMOTE IN на допълнителния усилвател**

Тази връзка е приложима само за свързване на усилватели. Свързването на каквито и да е други системи може да повреди устройството.

 **Към интерфейсен кабел на телефон за автомобил**

#### **Предупреждение**

Ако имате антена без разпределителна кутия, свързването на това устройство с приложения свързващ захранващ кабел (3) може да повреди антената.

#### *Забележки относно контролните и захранващите кабели*

- Контролният проводник за антената (син) подава +12 V DC, когато включите тунера или когато активирате функцията AF (Алтернативна честота) или ТА (Съобщение за трафик).
- Когато вашият автомобил има вградена FM/MW/LW антена в задното/страничното стъкло, свържете контролния проводник на антената (син) или входящия захранващ проводник на аксесоара (червен) към захранващия терминал на съществуващия усилвател за антената. За подробности се консултирайте с вашия доставчик.
- Не можете да използвате антена без разпределителна кутия заедно с това устройство.

#### *Връзка за запазване на паметта*

Ако входният жълт захранващ проводник бъде свързан към веригата, отговаряща за паметта, винаги ще се подава захранване, дори когато автомобилът не е на контакт.

#### *Забележки за връзките на говорителите*

- Преди да свържете говорителите изключете устройството.
- Използвайте говорители с импеданс от 4 до 8 ома и с подходящо захранване, за да предотвратите повредата им.
- Не свързвайте терминалите на говорителите към шасито на автомобила, и не свързвайте терминалите на десните говорители с тези на левия говорител.
- Не свързвайте заземяващия проводник на това устройство към отрицателния (-) терминал на говорителя.
- Не се опитвайте да свържете говорителите паралелно.
- Свързвайте само пасивни говорители. Свързването на активни говорители (с вграден усилвател) към терминалите на говорителя може да повреди устройството.
- За да предотвратите повреда, не използвайте проводници от инсталираните в автомобила ви вградени говорители, ако устройството използва един и същ отрицателен (-) проводник за левия и десния говорители.
- Не свързвайте проводниците за говорителите на устройството един с друг.

#### *Забележка за свързването*

Ако говорителят и усилвателят не са свързани правилно, на дисплея се извежда съобщението "FAILURE". В този случай се уверете, че говорителят и усилвателят са свързани правилно.

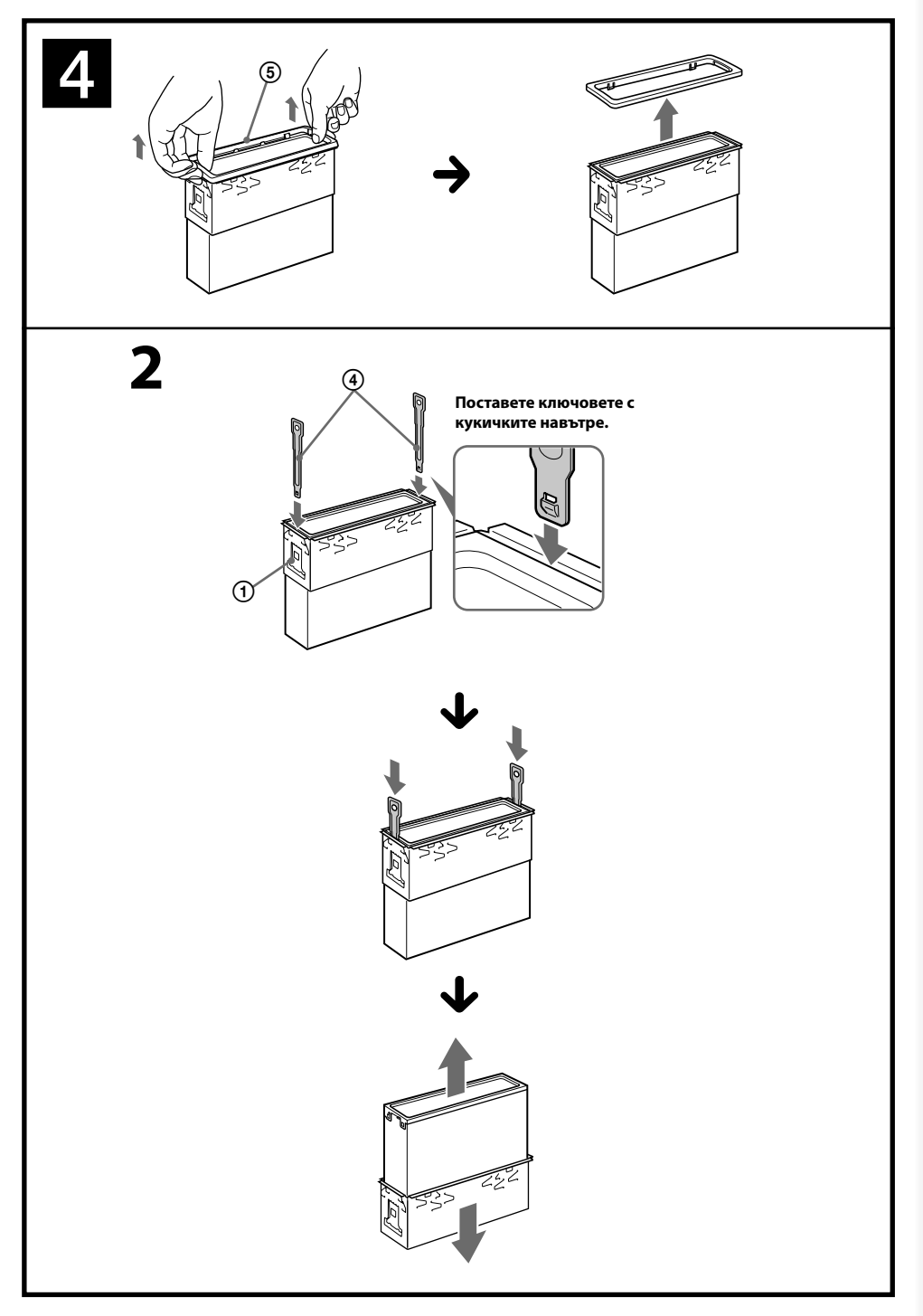

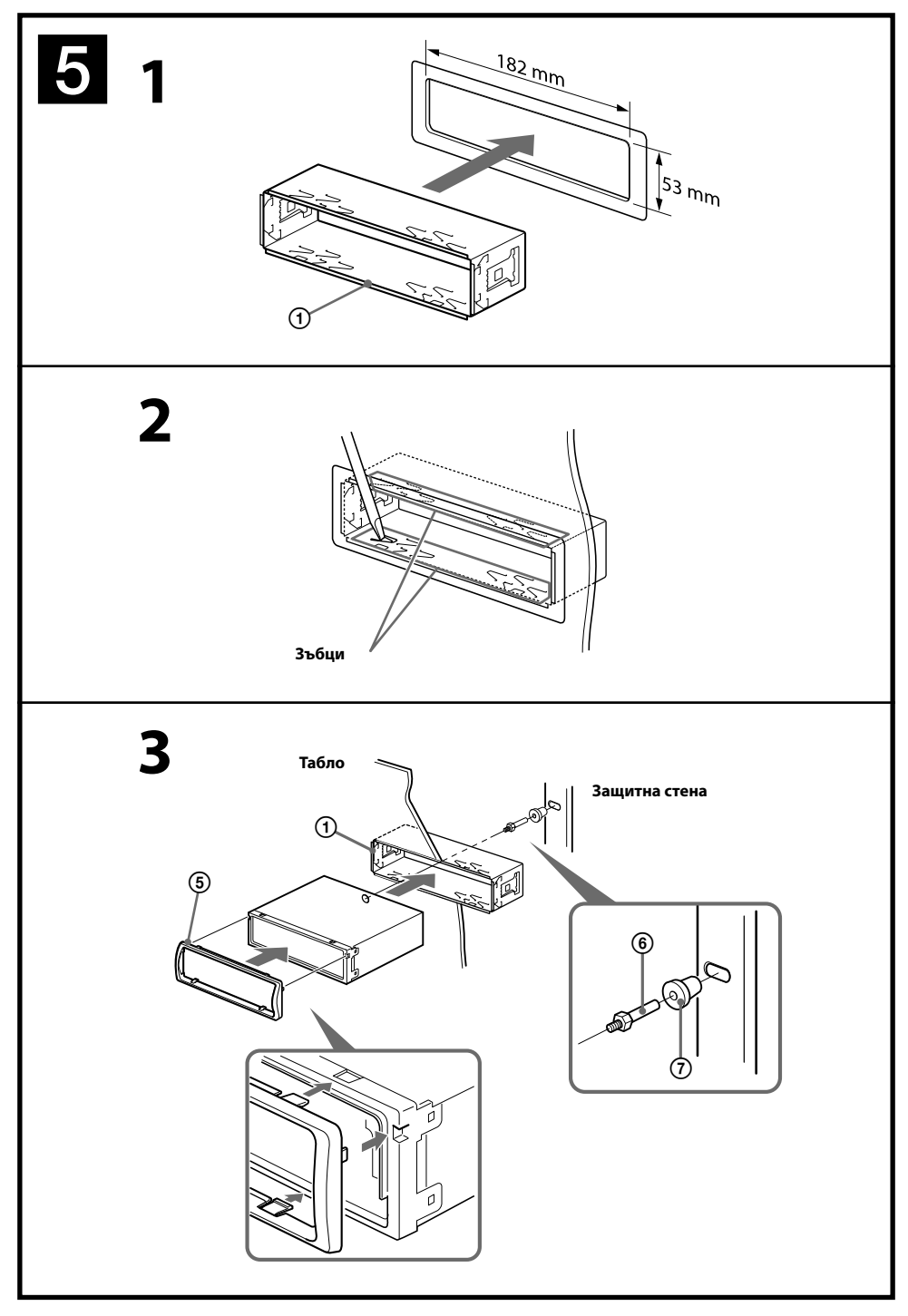

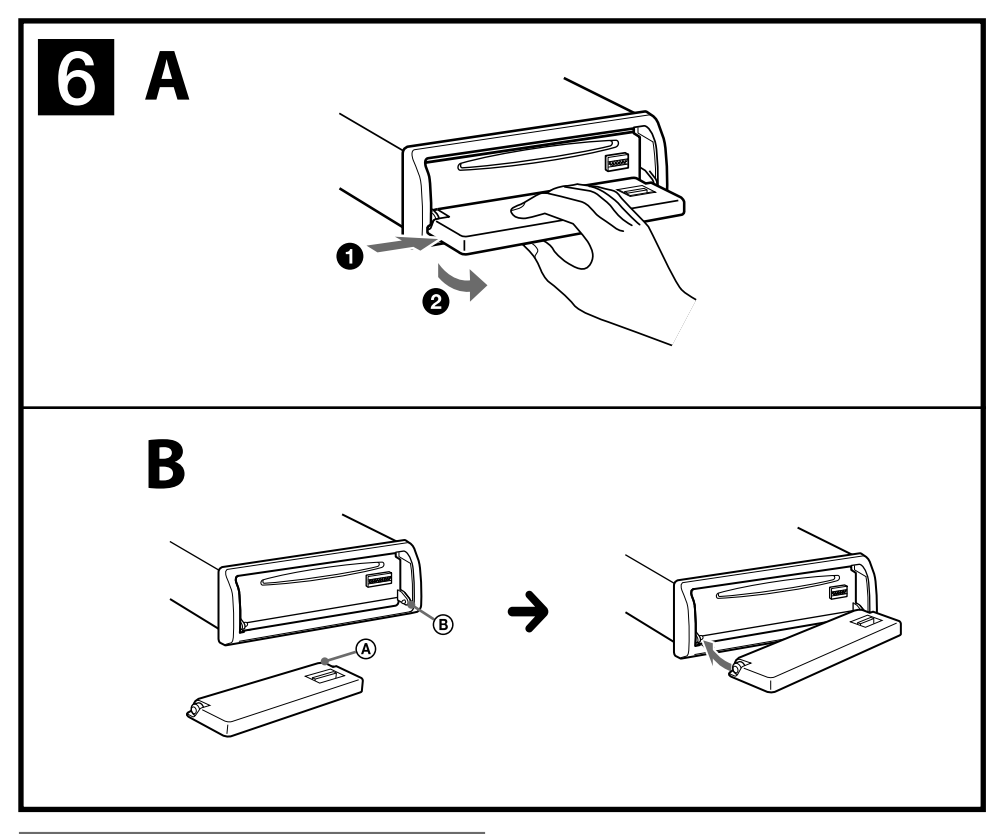

# **Предпазни мерки**

- Внимателно изберете местоположението за инсталация, така че устройството да не пречи на нормалното ви шофиране.
- Избягвайте инсталирането на устройството на места, които са твърде прашни, мръсни, изложени на прекалени вибрации или на влиянието на високи температури като например под въздействието на пряка слънчева светлина или в близост до отворите на климатик.
- Използвайте само приложения хардуер за инсталиране, за да извършвате безопасна и сигурна инсталация.

#### **Настройка на ъгъла при инсталация**

Задайте ъгъл, по-малък от 45 градуса.

# **Сваляне на защитната рамка и скобата**

**Преди да инсталирате устройството, свалете защитната рамка и скобата от него.**

**1 Свалете защитната рамка .**

Хванете двата края на защитната рамка (5) и след това я измъкнете.

#### **2 Извадете скобата .**

- Поставете едновременно двата освобождаващи ключа (4) между устройството и скобата (1), докато щракнат.
- Издърпайте скобата (1), след това издърпайте и устройството, за да ги отделите.

#### 15 **Пример за инсталация**

#### **Инсталация на таблото.**

#### *Забележки*

- Завийте зъбците навън, за да извършите по-здрава хватка,<br>ако това се налага (**□ -2**).
- $\bullet\,$  Уверете се, че четирите захвата на защитния обръ<u>ч  $\circledS$ </u> са правилно поставени в гнездата на устройството (**-3**).

# **Как да свалите и поставите предния панел**

#### **Преди да инсталирате устройството свалете предния панел.**

## **-A За да свалите**

Натиснете и задръжте (SOURCE/OFF) преди да свалите предния панел. Натиснете бутона за освобождаване на устройството и го издърпайте към вас.

## **-B За да поставите**

Поставете частта  $\Theta$  на предния панел към частта  $\Theta$ на устройството, както е показано на илюстрацията, след това леко натиснете лявата страна навътре, докато щракне.

## **Предупреждение, ако вашият автомобил няма ACC**

**позиция.** Уверете се, че сте задали функцията за автоматично изключване. За подробности вижте приложеното Ръководство за употреба.

Устройството автоматично ще се изключи в предварително зададеното време, което ще предотврати изразходване на акумулатора. Ако не зададете функцията за автоматично изключване, всеки път, когато изключвате автомобила от контакт, трябва да натискате и задържате (SOURCE/OFF), докато дисплеят изчезне.

## **Смяна на предпазителя**

Когато сменяте предпазителя се уверете, че използвате такъв, който отговаря на ампеража, указан на оригиналния предпазител. Ако предпазителят изгори, проверете връзките на захранването и го сменете. Ако бушонът отново изгори след като сте го сменили, възможно е да се е получила повреда във вътрешността на устройството. В този случай се консултирайте с най-близкия сервиз на Sony.

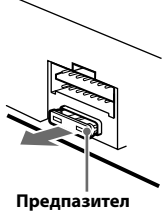

**(10 А)**

# **Диаграма на връзките на захранването**

Допълнителните захранващи конектори се различават в зависимост от автомобила. Проверете схемата за допълнителните захранващи конектори на вашия автомобил, за да се уверите, че връзките ще бъдат извършени правилно. Съществуват три основни типа (показани на илюстрацията по-долу). Възможно е да се наложи да смените позициите на червения и жълтия проводници в захранващия блок на стерео системата на автомобила. След като извършите връзките и поставите захранващите проводници на правилните места, свържете устройството към захранващия блок на автомобила. Ако имате въпроси или проблеми относно свързването на вашето устройство, които не са обяснени в това ръководство, моля, свържете се с доставчика на вашия автомобил.

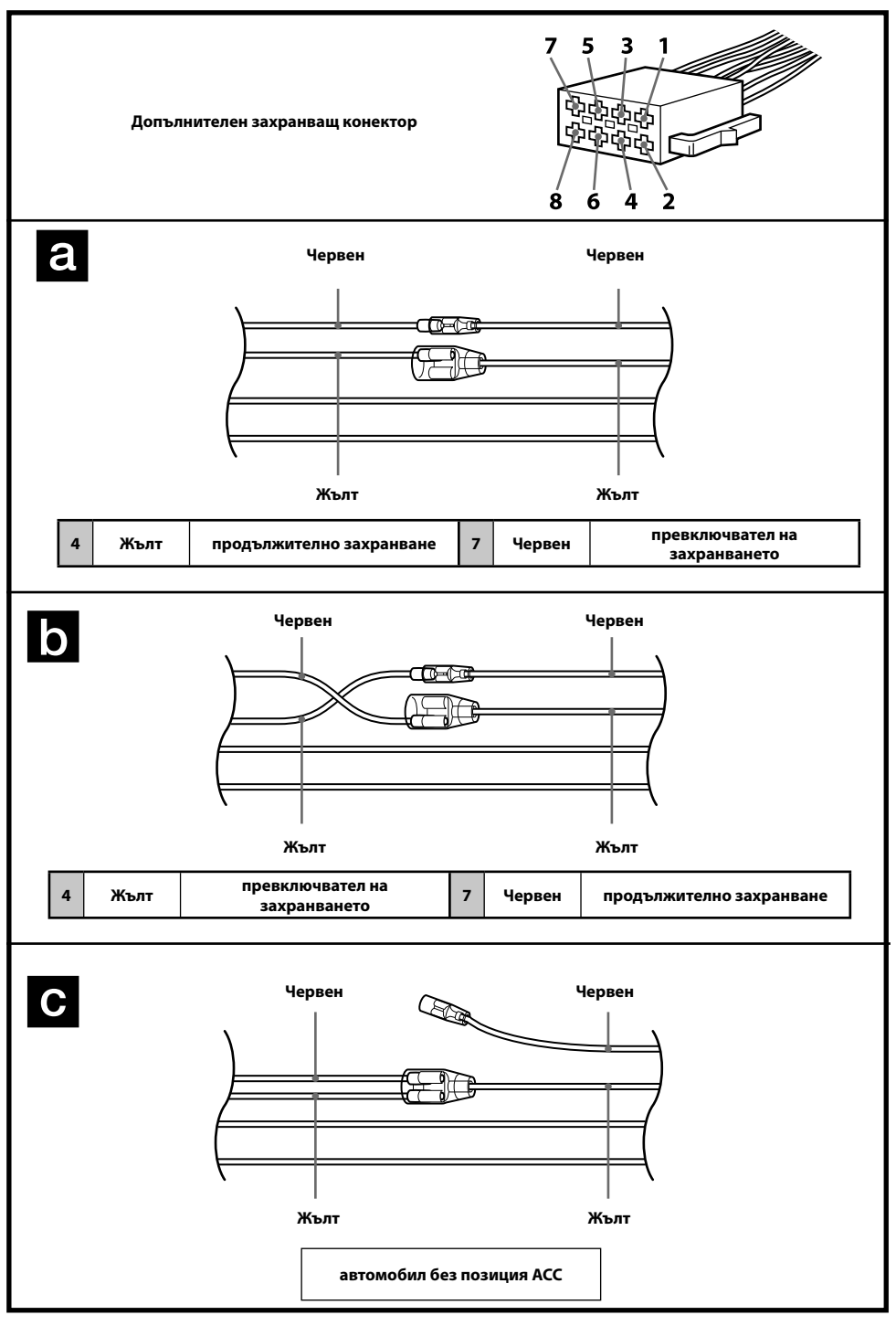

**X**

Като мярка за безопасност се уверете, че сте инсталирали устройството в таблото на автомобила. Относно инсталацията и свързването вижте приложените инструкции за инсталация/свързване.

# CLASS<sub>1</sub> **LASER PRODUCT**

Този етикет се намира от долната страна на устройството.

#### **Забележка за потребители: тази информация се отнася за оборудването, продадено в страните, които попадат под изискванията на директивите на Европейския съюз**

Производителят на този продукт е Sony Corporation, 1-7-1 Konan Minato-ku Токио, 108-0075 Япония.

Упълномощеният представител за ЕМС (електромагнитна съвместимост) и техническа безопасност на продукта е Sony Германия GmbH, Hedelfinger Strasse 61, 70327 Щутгарт, Германия.

За въпроси, свързани със сервиза и гаранцията, моля, обърнете се към адресите в съответните сервизни или гаранционни документи.

#### **Изхвърляне на стари електрически и електронни уреди (Приложимо в Европейския съюз и други Европейски страни със системи за разделно събиране на отпадъци)**

Този символ върху устройството или върху неговата опаковка показва, че този продукт не трябва да се третира като домакински отпадък. Вместо това той трябва да бъде предаден в съответния събирателен пункт за рециклиране на електрически и електронни уреди. Като предадете този продукт на правилното място, вие ще помогнете за предотвратяване на негативните последствия за околната среда и човешкото здраве, които биха възникнали при изхвърлянето му на неподходящо място. Рециклирането на материалите ще спомогне да се съхранят природните ресурси. За подробна информация относно рециклирането на този продукт можете да

се обърнете към местната градска управа, фирмата за събиране на битови отпадъци или магазина, откъдето сте закупили продукта.

Приложими аксесоари: Устройство за дистанционно управление

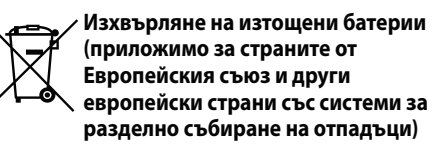

Този символ на батерията или на нейната опаковка показва, че този продукт не трябва да се третира като домакински отпадък. При някои видове батерии този символ може да е в комбинация със символ на химичен елемент. Символите на химичните елементи за живака (Hg) или оловото (Pb) се добавят, ако батерията съдържа повече от 0.0005% живак или 0.004% олово. Като предадете батерията на правилното място, вие ще помогнете за предотвратяване на негативните последствия за околната среда и човешкото здраве, които биха възникнали при изхвърлянето й на неподходящо място. Рециклирането на материалите ще спомогне да се съхранят природните ресурси. В случай, че поради мерки за безопасност или интегритет на данните продуктът трябва постоянно да бъде свързан с батерията, то отстраняването на батерията от устройството трябва да се извършва единствено в квалифициран сервиз. За да се уверите, че батерията ще бъде правилно изхвърлена, предайте я в пункт за рециклиране на електрическо и електронно оборудване, когато животът й изтече.

Относно всички други видове батерии, моля, прегледайте частта относно безопасното сваляне на батериите от продукта. Предайте батерията в пункт за рециклиране на изтощени батерии. За подробна информация относно рециклирането на този продукт можете да се обърнете към местната градска управа, фирмата за събиране на битови отпадъци или магазина, откъдето сте закупили продукта.

ZAPPIN и Quick-BrowZer са търговски марки на Sony Corporation.

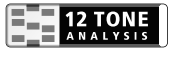

12 TONE ANALYSIS и неговите логa са търговски марки на Sony Corporation.

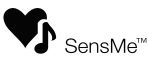

SensMe и логото SensMe са търговски марки или регистрирани търговски марки на Sony Ericsson Mobile Communications AB.

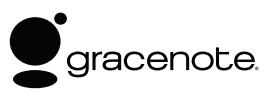

Технологията за разпознаване на музиката и свързаните с нея данни са предоставени от Gracenote®.

Gracenote е стандарт в технологията за разпознаване на музика и предоставяне на свързаното с нея съдържание. За повече информация посетете сайта www.gracenote. com.

CD, DVD, Blu-ray Disc и музикалните и видео данни са предоставени от Gracenote, Inc., copyright © 2000 – до днешна дата Gracenote. Gracenote Software, copyright © 2000 – до днешна дата Gracenote. Възможно е този продукт и услуга да използват един или повече патенти, притежание на Gracenote.

За пълен списък с Gracenote патентите, вижте интернет страницата на Gracenote.

Gracenote, CDDB, MusicID, MediaVOCS, логото и логотипът Gracenote, както и логото "Powered by Gracenote" са или регистрирани търговски марки, или търговски марки на Gracenote в САЩ и/или други държави.

Microsoft, Windows, Windows Vista и Windows Media и логата са търговски марки или регистрирани търговски марки на Microsoft Corporation в Съединените Щати и/или други страни.

Този продукт е защитен от определени авторски права върху интелектуалната собственост на Microsoft . Използването или разпространението на тези технологии извън този продукт и без лиценз(и) от Microsoft е забранена.

iPhone, iPod, iPod classic, iPod nano и iPod touch са търговски марки на Apple Inc., регистрирани в САЩ и други държави. Apple, Macintosh и iTunes са търговски марки на Apple Inc., регистрирани в САЩ и други страни.

MPEG Layer-3 технологията за аудио кодиране и патентите са лицензирани от Fraunhofer US и Тhomson.

#### **Забележка за литиевата батерия**

Не излагайте батерията на прекалени горещини, като например на пряка слънчева светлина, под влиянието на огън или подобни.

#### **Предупреждение, ако запалването на вашия автомобил няма ACC позиция.**

Уверете се, че сте включили функцията за автоматично изключване (стр. 24). Устройството автоматично ще се изключи напълно в зададеното време след като бъде изключено, което ще предотврати изразходването на акумулатора. Ако не зададете функцията за автоматично изключване, всеки път, когато изключвате автомобила от контакт, трябва да натискате и задържате (SOURCE/OFF) на устройството, докато дисплеят изчезне.

# Съдържание

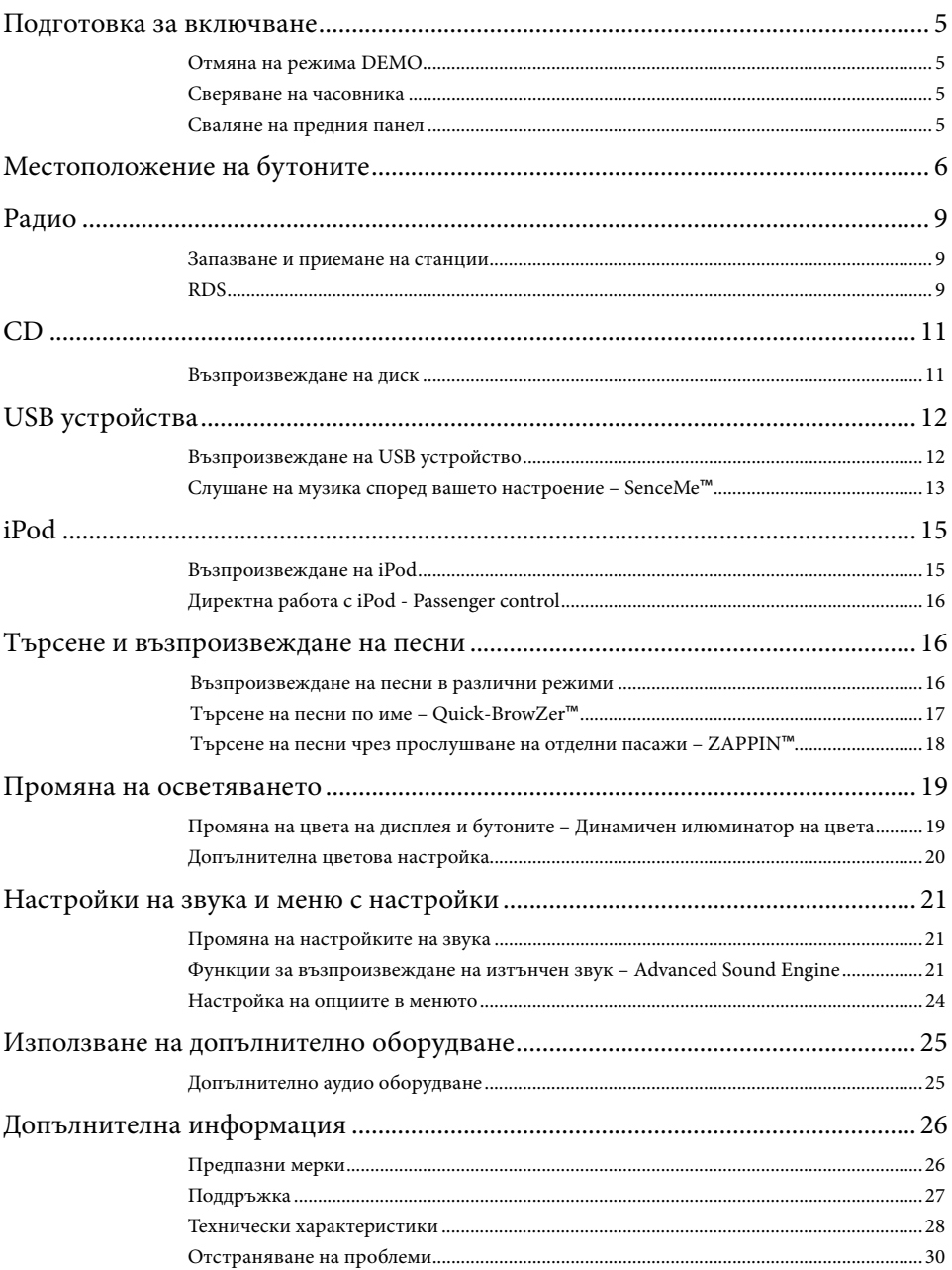

# **Подготовка за включване**

## **Отмяна на режима DEMO**

Можете да отмените дисплея с демонстрация, който се извежда, докато изключвате устройството.

- **1 Натиснете и задръжте бутона за избор.** Извежда се дисплеят с настройки.
- **2 Завъртете контролния диск, докато се изведе индикация "DEMO", след това го натиснете.**
- **3 Завъртете контролния диск, за да изберете "DEMO-OFF", след това го натиснете.** Настройката приключва.

## **4 Натиснете (BACK).**

Дисплеят се връща в режим на нормално възпроизвеждане/приемане.

## **Сверяване на часовника**

Часовникът използва 24-часова цифрова индикация.

- **1 Натиснете и задръжте бутона за избор.** Извежда се дисплеят с настройки.
- **2 Завъртете контролния диск, докато се изведе съобщението "CLOCK ADJ", след това го натиснете.**

Индикацията за часа започва да мига.

## **3 Завъртете контролния диск, за да настроите часа и минутата.**

За да преместите цифровата индикация, натиснете (SEEK) -/+.

**4 След като зададете минутата, натиснете бутона за избор.**

Настройката приключва и часовникът стартира.

За да изведете часовника, натиснете

## **Сваляне на предния панел**

Можете да свалите предния панел на устройството, за да предпазите уреда от кражба.

- **1 Натиснете и задръжте (SOURCE/OFF)**. Устройството се изключва.
- **2** Натиснете (ОРЕN).
- **3 Плъзнете предния панел надясно, след това леко изтеглете левия край на предния панел към вас.**

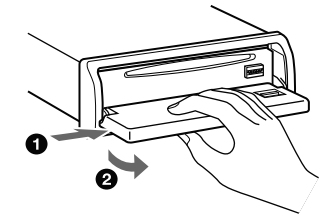

#### **Предупредителна аларма**

Когато загасите автомобила без да сте извадили предния панел, предупредителната аларма издава звукови сигнали в продължение на няколко секунди. Алармата ще се чува, само ако използвате вградения усилвател.

#### **Забележка**

Не излагайте предния панел на горещина/ високи температури или на влага. Избягвайте поставянето на предния панел върху предното или задното табло в автомобил.

## **Прикрепяне на предния панел**

Поставете частта (А) на предния панел към частта В на устройството, след това леко натиснете лявата страна навътре.

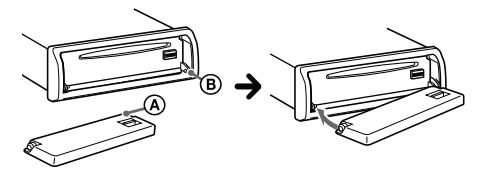

Натиснете (SOURCE/OFF) на устройството (или поставете диск), за да работите с устройството.

# **Местоположение на бутоните**

# **Основно тяло**

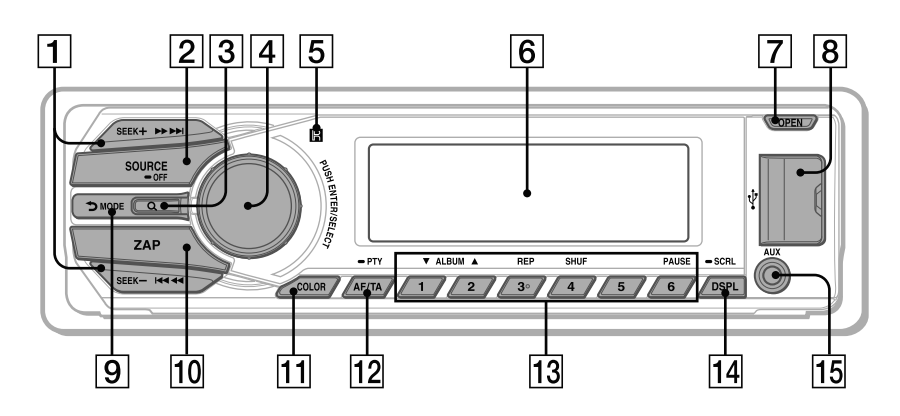

### **Свален преден панел**

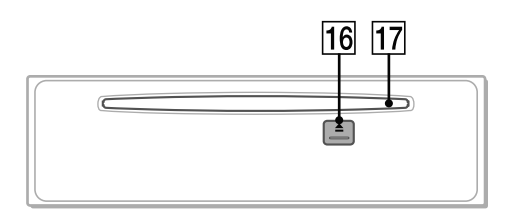

В тази част са описани инструкции за местоположението на бутоните, както и основните операции.

## **Бутони SEEK +/-**

#### **Радио:**

За автоматична настройка на радио станции (натиснете); за ръчно откриване на станции (натиснете и задръжте).

## **CD/USB**:

За да пропускате песни (натиснете); за да пропускате песни продължително (натиснете и в рамките на 1 секунда отново натиснете и задръжте); за да превъртате бързо напред/назад песен (натиснете и задръжте).

## **SensMe**™:

За да пропускате песни (натиснете); за да превъртате бързо назад/напред на песен (натиснете и задръжте).

## **Бутон SOURCE/OFF**

Натиснете, за да включите захранването/смените източника (Радио/CD/USB/SensMe™\*1 / AUX).

Натиснете и задръжте за 1 секунда, за да изключите захранването.

Натиснете и задръжте за повече от 2 секунди, за да изключите захранването и за да изключите дисплея.

 $\boxed{3}$  **Бутон Q (BROWSE)** стр. 17 За да влезете в режим Quick-BrowZer™

## **Контролен диск/бутон за избор** стр. 21, 24

За да регулирате нивото на силата на звука (завъртете); за да изберете опции за настройка (натиснете и завъртете).

- **Приемник за устройство за дистанционно управление**
- **Прозорец на дисплея**
- **Бутон OPEN** стр. 5, 11
- **USB конектор** стр. 12, 13, 15
- **[9] Бутон <sup>5</sup> (BACK)/MODE** стр. 9, 16 Натиснете, за да се върнете към предходния дисплей/изберете радио честота (FM/MW/LW). Натиснете и задръжте, за да въведете/отмените функцията Passenger control.

#### **Бутон ZAP** стр. 18

За да влезете в режим ZAPPIN™

## **11 Бутон COLOR стр.19**

За да изберете първоначалните цветове (натиснете); за да регистрирате допълнителни настройки за цвят (натиснете и задръжте).

 **Бутон AF (Алтернативна честота)/ Бутон ТА (Трафик на съобщения)/ Бутон PTY (Програмен вид)** стр. 10

За да зададете AF (Алтернативна честота) и ТА (Трафик на съобщения) (натиснете); за да изберете PTY (Програмен вид) (натиснете и задръжте) в RDS.

## **Number buttons**

#### **Радио:**

За да приемате станции (натиснете); за да запазвате желани радио станции (натиснете и задръжте).

#### **CD/USB/SensMe**™:

/: **ALBUM /** (в режим на MP3/ WMA/AAC възпроизвеждане)

> За да пропускате албуми/за да промените SensMe™ канали (натиснете); за да пропускате албуми продължително (натиснете и задръжте).

: **REP**\*2 стр. 16

: **SHUF** стр. 16 : **PAUSE**

> За да въведете режим на пауза при възпроизвеждане. За да отмените, натиснете отново.

## **Бутон DSPL (дисплей)/Бутон SCRL**

**(преглед)** стр. 9, 11, 12, 15

За да промените опциите в дисплея (натиснете); за да прегледате опциите на дисплея (натиснете и задръжте)

- **Входен AUX жак** стр. 25
- **Бутон (изваждане)**

За да извадите диска.

 **Отделение за диска**

Поставете диск (с етикета нагоре), възпроизвеждането започва.

\*1Когато свържете USB устройство, настроено за SensMe™ функция.

\*2Този бутон има точка, чувствителна на допир.

#### **Забележка**

Ако плейърът бъде изключен и дисплеят изчезне, не можете да работите с устройството за дистанционно управление, освен ако не натиснете (SOURCE/OFF) на уреда или ако първо не поставите диск, за да го включите.

# **Устройство за дистанционно управление RM-X211**

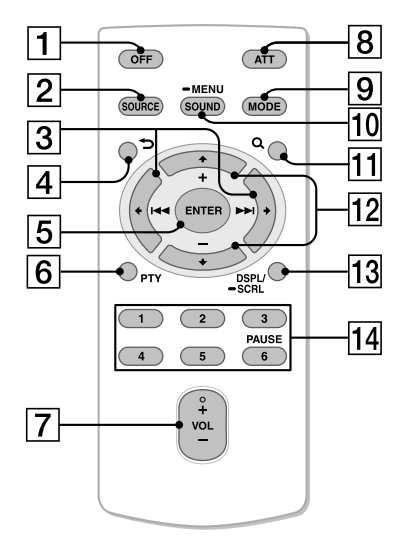

Преди употреба отстранете изолационната лента.

## **Бутон OFF**

За да изключите захранването; за да спрете източника.

#### **Бутон SOURCE**

За да включите захранването; за да смените източника (Радио/CD/USB/ SensMe™\*1/AUX).

## $\boxed{3}$  Бутони **•** ( $\boxed{|\cdot| \cdot | \cdot}$  ( $\rightarrow$   $\rightarrow$  )

За да управлявате Радио/CD/USB/ SensMe<sup>™</sup> по същия начин като (SEEK)

-/+ на устройството.

Опциите, настройките на звука и др. могат да се управляват чрез  $\leftarrow \rightarrow$ .

## **4 Бутон → (BACK)**

 **Бутон ENTER**

За да въведете настройка.

- **Бутон PTY**
- **Бутон VOL +**\*2 **/– (сила на звука)**

#### **Бутон ATT (заглушаване)**

За да намалите нивото на силата на звука. Натиснете бутона отново, за да отмените заглушаването на звука.

#### **Бутон MODE**

Натиснете, за да изберете радио обхвата (FM/MW/LW). Натиснете и задръжте, за да влезете/ отмените функцията за passenger control.

#### **Бутон SOUND/MENU**

За да въведете настройка на звука (натиснете); за да влезете в менюто (натиснете и задръжте).

## $\Pi$  (Бутон Q (BROWSE)

## **Бутони (+)/ (–)**

За да управлявате CD/USB/SensMe™, същите като  $\textcircled{1}/\textcircled{2}$  (ALBUM  $\blacktriangledown/\blacktriangle$ ) на устройството. Опциите, настройките на звука и др. могат да се управляват чрез  $+$  1.

#### **Бутон DSPL (дисплей)/SCRL (преглед)**

#### **Бутони с цифри**

За да приемате запазени станции (натиснете); за да запазвате станции (натиснете и задръжте). За да зададете режим на пауза при възпроизвеждане (натиснете  $\circled$ ).

- \*1 Когато свържете USB устройство, настроено за SensMe™ функция.
- \*2 Този бутон има точка, чувствителна на допир.

# **Радио**

# **Запазване и приемане на станции**

#### **Внимание**

Ако настройвате радио станции, докато шофирате, използвайте функцията Best Tuning Memory (BTM), за да предотвратите произшествия.

## **Автоматично запазване на станции - BTM**

**1 Неколкократно натиснете , докато се изведе индикация "TUNER".**

За да смените обхвата, неколкократно натиснете (МОDE). Можете да изберете измежду FM1, FM2, FM3, MW или LW.

**2 Натиснете и задръжте бутона за избор.** Извежда се дисплеят с настройки.

## **3 Завъртете контролния диск, докато се изведе индикация "BTM", след това го натиснете.**

Устройството запазва станциите като ги подрежда по честота - по една за всеки от бутоните с цифри.

## **Ръчно запазване на станции**

**1 Докато приемате дадена станция, която желаете да запазите, натиснете и задръжте бутоните с цифри (** $(\top)$  до  $(\overline{6})$ ), **докато се изведе индикация "MEMO".**

## **Приемане на запазени станции**

**1 Изберете честотен обхват, след това натиснете бутон с цифра (от**  $\textcircled{1}$  **до**  $\textcircled{6}$ **).** 

## **Автоматична настройка**

**1 Изберете обхват, след това натиснете +/-, за да потърсите станция.** Сканирането автоматично спира, когато устройството получи сигнал от радио станция. Повторете тази операция, докато желаната станция бъде настроена.

#### **Съвет**

Ако знаете честотата на радио станцията, която желаете да слушате, натиснете и задръжте +/-, за да откриете приблизителната честота, след това неколкократно натиснете +/-, за да настроите фино желаната честота (ръчна настройка).

# **RDS**

FM станциите, които използват системата за радио данни (RDS), изпращат цифрова информация заедно с обикновения програмен сигнал.

#### **Забележки**

- В зависимост от страната/региона, не всички RDS функции са достъпни.
- Възможно е RDS да не работи правилно, ако сигналът е слаб или ако станцията, на която сте включили, не предава RDS данни.

#### **Промяна на опциите на дисплея**

Натиснете (DSPL).

# **Настройка на AF (Алтернативни честоти) и TA (Съобщения за трафик)**

AF избира и пренастройва станцията с най-силен сигнал в мрежата, докато TA (Съобщения за трафик) предлага текуща информация за трафика или програма за трафик (TP), ако се приема такава.

## **1** Неколкократно натиснете  $\overline{(AF/TA)}$ , **докато се изведе желаната настройка.**

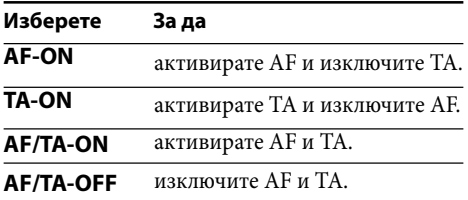

## **Запазване на RDS станции с AF и ТА настройка**

Можете предварително да настроите RDS станции заедно с AF/TA настройка. Ако използвате BTM функцията, само RDS станциите се запазват със същата настройка за AF/TA.

Ако настройвате ръчно, можете да настроите RDS станции и станции без RDS с AF/TA настройка за всяка от станциите.

**1 Задайте AF/TA, след това запазете станцията с BTM или ръчно.**

#### **Приемане на спешни съобщения**

Ако сте включили функциите AF и ТА, спешните съобщения автоматично ще прекъснат възпроизвеждането от избрания източник.

#### **Съвет**

Ако регулирате нивото на силата на звука за съобщения за трафик, нивото се запазва в паметта за следващите съобщения за трафик независимо каква е силата на звука в момента.

## **Оставане с една регионална програма - REGIONAL**

Когато функцията AF е включена: настройките по подразбиране на устройството ограничават приемането в рамките на определена област, така че няма да се получи нежелано превключване на друга регионална станция с по-силна честота.

Ако напуснете района на приемане на тази регионална програма, задайте "REG-OFF" в настройките по време на FM приемане (стр. 24).

## **Забележка**

Тази функция не работи във Великобритания и други райони

# **Избор на PTY (Програмни видове)**

Извежда вида на програмата, която се възпроизвежда в момента. Също така търси избрания програмен вид.

## **1 Натиснете и задръжте (PTY) по време на FM приемане.**

Ако станцията предава PTY данни, се извежда името на програмния вид.

**2 Завъртете контролния диск, докато се изведе желаният програмен вид, след това го натиснете.**

Устройството започва да търси станции, които предават избрания програмен вид.

#### **Програмни видове**

**NEWS** (Новини), **AFFAIRS** (Събития), **INFO** (Информация), **SPORT** (Спорт), **EDUCATE** (Образование), **DRAMA** (Драма), **CULTURE** (Култура), **SCIENCE** (Наука), **VARIED** (Разни), **POP M** (Популярна музика), **ROCK M** (Рок музика), **EASY M** (Лека музика), **LIGHT M** (Лека класическа музика),

**CLASSICS** (Класическа музика), **OTHER M** (Друг музикален вид), **WEATHER** (Време), **FI-NANCE** (Финанси), **CHILDREN** (Програми за деца), **SOCIAL A** (Социални въпроси), **RELI-GION** (Религия), **PHONE IN** (Телефонно шоу), **TRAVEL** (Пътувания), **LEISURE** (Свободно време), **JAZZ** (Джаз музика), **COUNTRY** (Кънтри музика), **NATION M** (Национална музика), **OLDIES** (Ретро музика), **FOLK M** (Фолк музика), **DOCUMENT** (Документални)

## **Настройка на CT (Време на часовника)**

CT данните от RDS приемането сверяват часовника.

#### **1 Задайте "CT-ON" в настройките (стр. 24).**

#### **Забележка**

Възможно е функцията CT да не работи, дори ако приемате RDS станции.

# **CD**

## **Възпроизвеждане на диск**

Това устройство може да възпроизвежда CD-DA (съдържащ и CD TEXT) и CD-R/CD-RW (MP3/WMA/AAC файлове (стр. 26)).

**1** Натиснете (OPEN).

**2 Поставете диска (с етикета нагоре).**

## **3 Затворете предния панел.**

Възпроизвеждането започва автоматично.

За да извадите диска, натиснете  $\overline{\text{OPEN}}$ , след това натиснете  $\triangle$ .

#### **Забележка**

Когато изваждате/поставяте дискове, изключете всички USB устройства, за да предотвратите повредата им.

#### **Промяна на изведените опции**

Изведените опции може да се различават в зависимост от вида на диска, формата на записа и настройките. Натиснете (DSPL).

# **USB устройства**

- Можете да използвате MSC (Mass Storage Class) USB устройства, съвместими с USB стандарта.
- Съответстващият кодек е MP3 (.mp3), WMA (.wma), AAC (.m4a) и AAC (.mp4).
- Препоръчваме подсигуряването на данните в USB устройството.

За подробности относно съвместимостта с вашето USB устройство посетете интернет странцата за поддръжка, указана на гърба на ръководството.

#### **Забележка**

Свържете USB устройството след като стартирате двигателя.

Ако направили връзката преди да стартирате двигателя и в зависимост от USB устройството, е възможно да се получи повреда.

# **Възпроизвеждане на USB устройство**

**1 Плъзнете капачето на USB жака, след това свържете USB устройството към USB конектора, като използвате USB кабел.**

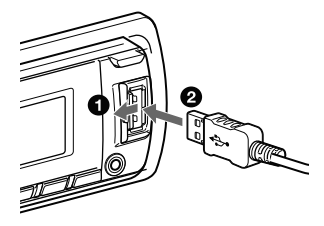

Възпроизвеждането започва.

Ако USB устройството вече е свързано, за да започнете възпроизвеждане, неколкократно натиснете (SOURCE/OFF), докато се изведе индикация "USB". За да спрете възпроизвеждането, натиснете и задръжте (SOURCE/OFF) за 1 секунда.

За да изключите USB устройството, спрете USB възпроизвеждането и след това изключете устройството.

#### **Забележки**

- Не използвайте големи или тежки USB устройства, които могат да паднат вследствие на вибрациите, или да причинят слаба връзка.
- Не сваляйте предния панел по време на възпроизвеждане на USB устройство - в противен случай USB данните могат да се повредят.

#### **Промяна на изведените опции**

Изведените опции може да се различават в зависимост от USB устройството, формата на записа и настройките. Натиснете (DSPL).

#### **Забележки**

- Максималният брой данни, който можете да изведете, е както следва:
	- папки (албуми): 128
	- файлове (записи) в папка: 500
- В зависимост от количеството на записаните данни е възможно възпроизвеждането да се забави.
- DRM (Digital Rights Management) файлове не могат да се възпроизвеждат.
- Когато възпроизвеждате МР3/WMA/AAC файл с VBR (варираща честота) или ако превъртате бързо напред/назад, е възможно възпроизведеното време да не се изведе правилно.
- Възпроизвеждането на следните MP3/WMA/ AAC файлове не се поддържа.
	- файлове без загуба на качеството
	- файлове със защита от презапис

# **Слушане на музика в зависимост от настроението ви - SensMe™**

Уникалните функции на Sony "SensMe™ channels" автоматично групират записи по канал и интуитивно ви позволяват да се наслаждавате на музиката.

# **Инсталиране на "SensMe™ Setup" и "Content Transfer" на вашия компютър**

Необходимо е да използвате приложения софтуер ("SensMe™ Setup" и "Content Transfer"), за да активирате функцията SensMe™ на това устройство.

- **1 Свалете инсталационните файлове на софтуерите "SensMe**™ **Setup" и "Content Transfer" от интернет страницата за поддръжка.**
- **2 Инсталирайте софтуера на вашия компютър.**

За повече подробности относно инсталацията посетете http://support.sony-europe.com/

# **Регистриране на USB устройство с помощта на "SensMe™ Setup"**

Необходимо е да регистрирате USB устройството, за да активирате функцията SensMe™ на това устройство.

Ако не сте извършили регистрацията по време на инсталационната процедура, следвайте стъпките, описани по-долу.

- **1 Стартирайте "SensMe**™ **Setup" на вашия компютър.**
- **2 Свържете USB устройство към вашия компютър.**
- **Съвет 3 Извършете регистрацията, като следвате указанията на екрана.**

Ако сте свързали регистрирано USB устройство, съдържащо анализирани записи, можете отново да отмените регистрацията на USB устройството.

# **Прехвърляне на записи на USB устройството с помощта на "Content Transfer"**

За да активирате функцията SensMe™ на това устройство, записите трябва да бъдат анализирани и прехвърлени в регистрираното USB устройство с помощта на "Content Transfer."

## **1 Свържете регистрираното USB устройство към вашия компютър.**

При USB устройства, свържете в режим MSC. "Content Transfer" стартира автоматично.

Ако се изведе съобщение, следвайте указанията на екрана, за да продължите.

## **2 Изтеглете с мишката и пуснете записите от Windows Explorer или iTunes и др. в "Content Transfer".**

Започва анализът и прехвърлянето на записи.

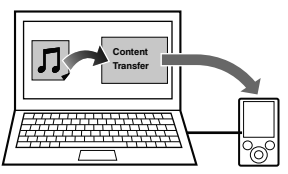

За подробности относно операциите вижте помощния файл на "Content Transfer".

# **Възпроизвеждане на записи в канала — SensMe™ канали**

"SensMe™ channels" автоматично групира записите в канали по техните мелодии. Можете да изберете и възпроизведете канал, който съвпада с вашето настроение, дейност и др.

## **1 Свържете USB устройство, настроено за функцията SensMe**™**.**

**2 Неколкократно натиснете , докато се изведе "SENSME CH".**

Извежда се списъкът с канали и наймелодичните и ритмични части на песните се възпроизвеждат в случаен ред. **13**

## **3 Изберете песен от списъка с канали,**

**като използвате контролния диск.** За да промените канала: Натиснете  $(1)/(2)$  (ALBUM  $\Psi/\blacktriangle$ ), за да изберете желания канал. За да промените песента: Неколкократно натиснете  $(SEEK)$  +/-, докато се изведе желаната песен; след това натиснете контролния диск.

#### **Забележка**

Ако свързаното USB устройство съдържа множество записи, стартирането на "SensMe™ channels" може да отнеме известно време заради четенето на данните.

#### **Съвет**

Песните се възпроизвеждат в произволен ред. Редът ще бъде различен при всяко избиране на канала.

#### **Списък с канали**

**MORNING (Сутрин)** (5:00 – 9:59) **DAYTIME (Ден)** (10:00 – 15:59) **EVENING (Вечер)** (16:00 – 18:59) **NIGHT (Нощ)** (19:00 – 23:59) **MIDNIGHT (Полунощ)** (0:00 – 4:59)

Песни, които се препоръчват за всеки от периодите на денонощието.

Ако желаете каналът да бъде изведен правилно, сверете часовника (стр. 5).

**SHUFFLE ALL**: Възпроизвежда всички анализирани записи в произволен ред.

**ENERGETIC**: Записи за повдигане на духа.

**RELAX**: Спокойни записи.

**MELLOW**: Топли, меланхолични записи.

**UPBEAT**: Весели записи за подобряване на настроението.

**EMOTIONAL**: Балади.

**LOUNGE**: Лежерна музика.

**DANCE**: Ритъм енд рап, ритъм енд блус песни.

**EXTREME**: Енергични рок записи.

**FREEWAY**: Бързи, повдигащи духа записи.

**CHILLOUT DRIVE**: Напевни оздравителни балади.

**WEEKENDTRIP**: Очарователни, бодри и весели песни.

**MIDNIGHT CRUISE**: Джазови или пиано изпълнения с улегнало настроение.

**PARTY RIDE**: Приповдигнати и живи песни.

**MORNING COMMUTE**: Бодри и свежи песни.

**GOIN' HOME**: Топли и отпускащи песни.

# **iPod**

В това Ръководство за употреба, терминът "iPod" се използва като общ наименование за iPod функциите на iPod и iPhone, освен ако в текста или илюстрациите не е упоменато друго.

За подробности относно съвместимостта на вашия iPod вижте "iPod" (стр. 27) или посетете интернет страницата за поддръжка, указана на гърба на ръководството.

# **Възпроизвеждане на iPod**

Преди да свържете iPod устройството, намалете нивото на силата на звука на плейъра.

- **1 Плъзнете капачето на USB жака, след това свържете iPod устройство към USB терминала, посредством USB свързващ кабел за iPod (не е приложен).**
	- \* Препоръчваме ви да използвате RC-100IP USB кабел за iPod.

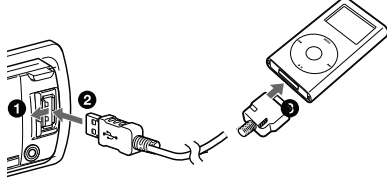

Песните на iPod устройството автоматично се възпроизвеждат от точката, която сте възпроизвеждали последно.

Ако iPod устройството е вече свързано, за да стартирате възпроизвеждането, неколкократно натиснете

(SOURCE/OFF), докато се изведе индикация "USB". ("IPOD" се извежда на дисплея, когато устройството iPod бъде разпознато.)

Натиснете и задръжте (SOURCE/OFF) за 1 секунда, за да спрете възпроизвеждането.

За да изключите iPod устройството, спрете възпроизвеждането, и след това го изключете.

#### **Внимание за iPhone**

Когато свържете iPhone устройството посредством USB, силата на звука на телефона се контролира от самия iPhone. За да предотвратите внезапен пик в нивото на звука след като обаждането е приключило, по време на телефонно обаждане не увеличавайте нивото на силата на звука на устройството.

#### **Забележка**

Не сваляйте предния панел, докато възпроизвеждате с iPod устройството; в противен случай е възможно данните да се повредят.

#### **Съвет**

iPod устройството се презарежда, докато устройството е включено.

#### **Режим на възстановяване**

Когато свържете iPod устройството към док-конектора, възпроизвеждането започва спрямо режима, зададен от iPod устройството. В режим на възстановяване следните бутони не работят.

- $-$  (3)(REP)
- $-$  (4)(SHUF)

#### **Промяна на изведените опции**

Натиснете (DSPL).

#### **Забележка**

Възможно е някои опции, запазени в iPod устройството, да не се изведат правилно.

## **Прескачане на албуми, подкасти, жанрове, плейлисти и изпълнители**

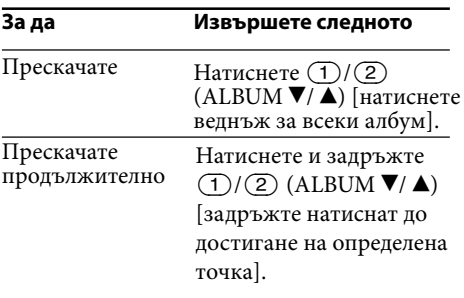

# **Директна работа с iPod – Passenger Control**

Можете директно да работите с iPod устройството, свързано към док-конекторна станция.

**1** Натиснете и задръжте (МОDE) по **време на възпроизвеждане.**

Извежда се съобщението "MODE IPOD" и можете директно да работите с iPod устройството.

За да излезете от passenger control, натиснете и задръжте (МОDE).

След това ще се изведе съобщението "MODE AUDIO" и режимът на възпроизвеждане ще се промени в положение iPod.

#### **Забележка**

Силата на звука може да бъде регулирана само от устройството.

# **Търсене и възпроизвеждане на песни**

# **Възпроизвеждане на песни в различни режими**

Можете да слушате песни повторно (повторно възпроизвеждане) или в случаен ред (разбъркано възпроизвеждане).

Възможните режими на възпроизвеждане се различават в зависимост от избрания източник на звук.

**1 По време на възпроизвеждане неколкократно натиснете (REP) или (SHUF), докато се изведе желаната настройка.**

Стартирането на възпроизвеждането в избрания режим може да отнеме известно време.

#### **Повторно възпроизвеждане**

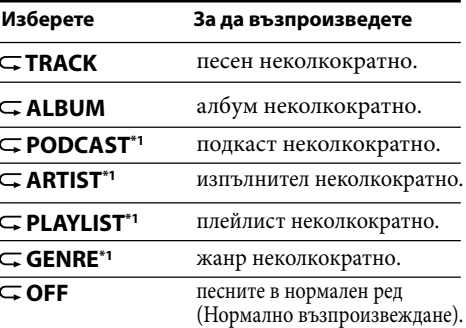

#### **Разбъркано възпроизвеждане**

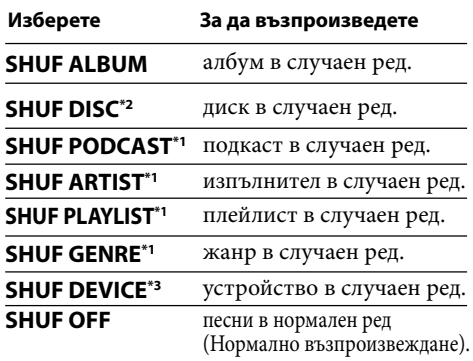

\*1 само за iPod

 $*$ <sup>2</sup> само за CD

\*3 само за USB и iPod

## **Търсене на песен по име – Quick-BrowZer™**

Можете лесно да търсите песни на CD или USB устройство по категория.

## 1 Натиснете Q (BROWSE)\*.

Устройството влиза в режим Quick-BrowZer и се извежда списъкът с категориите, които можете да търсите. Когато списъкът с песни се изведе, неколкократно натиснете  $\blacktriangleright$  (BACK), докато се изведе желаната категория за търсене. \* В режим на възпроизвеждане натиснете

- (BROWSE) за повече от 2 секунди, за да се върнете директно към началото на списъка с категории (само за USB).
- **2 Завъртете контролния диск, за да изберете желаната категория за търсене, след това го натиснете, за да потвърдите избора си.**

## **3 Повторете стъпка 2, докато изберете желания запис.**

Възпроизвеждането започва. За да излезете от режима Quick-BrowZer, натиснете  $Q$  (BROWZE).

#### **Забележка**

Когато влизате в режим Quick-BrowZer, настройката за повторно/разбъркано възпроизвеждане се отменя.

# **Търсене чрез пропускане на опции**

## **– Режим на прескачане**

Когато в категорията има много опции, с тази функция можете по-бързо да потърсите желаната опция.

## **1** Натиснете  $(\overline{\text{SEEK}})$  + в режим **Quick-BrowZer.**

Извежда се името на опцията

#### **2 Завъртете контролния диск, за да изберете желаната опция или близка до нея.**

Опциите прескачат на всеки 10% от общия брой опции.

## **3 Натиснете бутона за избор.**

Дисплеят се връща в режим Quick-BrowZer и избраната опция се извежда.

## **4 Завъртете контролния диск, за да изберете желаната опция, и го натиснете.**

Възпроизвеждането започва, ако избраната опция е песен. За да отмените режима на прескачане, натиснете  $\blacktriangleright$  (BACK) или (SEEK) -.

# **Търсене по азбучен ред – Азбучно търсене**

Когато свържете iPod към устройството, вие можете да търсите желана опция по азбучен ред.

## 1 Натиснете (SEEK) + в режим Quick-**BrowZer.**

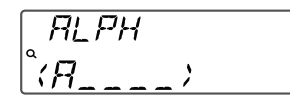

## **2 Завъртете контролния диск, за да изберете първата буква от желаната опция, след това го натиснете.**

Извежда се списъкът с опции, които започват с избраната буква в азбучен ред.

## **3 Завъртете контролния диск, за да изберете желаната опция, след това го натиснете.**

Възпроизвеждането започва, ако сте избрали песен.

За да отмените търсенето по азбучен ред, натиснете  $\blacktriangleright$  (BACK) или (SEEK) -.

#### **Забележки**

- При търсене в азбучен ред, символите или частиците (a/an/the), които се изписват преди опциите с избраната буква, не се зачитат.
- В зависимост от опцията, която изберете, е възможно да работи единствено режимът на прескачане.
- Азбучното търсене може да отнеме повече време в зависимост от броя на песните.

# **Търсене на запис като слушате част от него — ZAPPIN**™

Докато възпроизвеждате кратки части от записите на CD или USB устройството в последователност, можете да търсите записа, който желаете да слушате. Режимът ZAPPING е подходящ за търсене на запис в режими на разбъркано или повторно възпроизвеждане.

## **1 Натиснете** (ZAP) по време на **възпроизвеждане.**

Възпроизвеждането започва от част от следващия запис. Можете да изберете времето за възпроизвеждане (стр. 25).

#### **Песен**

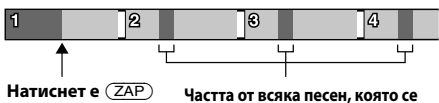

**възпроизвежда в ZAPPIN режим.**

**2** Натиснете бутона за избор или  $(\overline{ZAP})$ , **когато възпроизвеждате песен, която желаете да слушате.**

Песента, която сте избрали, се връща в началото в режим на нормално възпроизвеждане.

Натискането на бутона <sup>→</sup> (ВАСК) също потвърждава възпроизвеждането на песен.

#### **Съвети**

- Ако песента, която търсите, е прехвърлена чрез "Content Transfer", най-мелодичната или ритмична част от песента се възпроизвежда (стр. 13).
- Натиснете  $(SEEK)$  +/- в режим ZAPPIN, за да прескочите песен.
- Натиснете  $(1)/(2)$  (ALBUM  $\nabla/\blacktriangle$ ) в режим ZAPPIN, за да прескочите албум.

# **Промяна на осветяването**

#### **Промяна на цвета на дисплея и бутоните – Динамичен илюминатор на цвета**

Динамичният илюминатор на цвета ви позволява да променяте цвета на дисплея и бутоните на основното устройство според интериора на автомобила.

Можете да изберете от 12 предварително запазени цвята, настроен цвят и 5 предварително зададени цветови схеми.

#### **Предварително запазени цветове:**

RED (червен), AMBER (кехлибарен), M\_AMBER (М-кехлибарен), YELLOW (жълт), WHITE (бял), LIGHT GREEN (светло зелен), GREEN (зелен), LIGHT BLUE (светло син), SKY BLUE (небесно син), BLUE (син), PURPLE (лилав), PINK (розов).

**Предварително запазени цветови схеми:** RAINBOW (дъга), OCEAN (океан), SUN-SET (залез), FOREST (гора), RANDOM (случайна). RANDOM.

### **1** Натиснете (COLOR).

## **2 Завъртете контролния диск, за да изберете желания цвят, след това го натиснете.**

Дисплеят се връща в режим на нормално приемане/възпроизвеждане.

#### **Забележка**

Ако завъртите контролния диск бързо, цветът на дисплея и на бутоните може да се промени твърде бързо.

# **Настройка на цвета на дисплея и бутоните – Потребителски контрол**

Можете да регистрирате създаден от вас цвят за дисплея и бутоните.

#### **1** Натиснете и задръжте (СОLОR).

Цветът на дисплея DAY/NIGHT се различава в зависимост от настройката DIMMER.

**2 Завъртете контролния диск, докато се изведе индикация "BASE COLOR", след това го натиснете.**

Можете да изберете предварително запазен цвят като основа за по-нататъшна настройка.

Когато изберете "BASE COLOR", създаденият от вас цвят се изтрива.

**3 Завъртете контролния диск, за да изберете "RGB RED", "RGB GREEN" или "RGB BLUE", след това го натиснете.**

#### **4 Завъртете контролния диск, за да регулирате цветовия обхват, след това го натиснете.**

Цветова гама, която можете да регулирате:  $^{8}0" - ^{8}32"$ 

Не можете да задавате "0" за всички цветови гами.

## $5$  Натиснете  $\bigcirc$  (BACK).

## **Промяна на цветовия режим DAY/NIGHT**

Можете да зададете различни цветове за DAY/NIGHT в зависимост от настройката DIMMER.

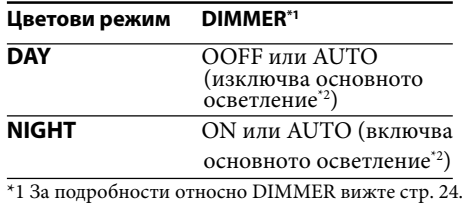

\*2 Работи само когато е свързан кабелът за контрол на осветлението.

#### **1 Изберете "DAY/NIGHT" на стъпка 2.**

- **2 Изберете "DAY" или "NIGHT".**
- **3 Задайте предварително запазен канал чрез стъпки от 2 до 5. 19**

## **Допълнителна цветова настройка**

# **Синхронизация на SensMe™ канали – Цветове за SensMe™ канали**

Цветът на дисплея и бутоните на основното устройство се променя спрямо SensMe™ канала.

- **1 Натиснете и задръжте бутона за избор.** Извежда се дисплеят с настройки.
- **2 Завъртете контролния диск, докато се изведе съобщението "SENSME COLR", след това го натиснете.**
- **3 Завъртете контролния диск, за да изберете "SENSME-ON", след това го натиснете.**

#### **4** Натиснете <sup>→</sup> (BACK).

За да отмените цветовете на SensMe™ каналите, изберете "OFF" на стъпка 3.

#### **Забележка**

Когато зададете цветовете на SensMe™ каналите в положение "ON" за Sens<br/>Me  $^{\mbox{{\tiny{TM}}}}$ източник, цветът за Sens $\mathrm{Me}^\mathrm{TM}$  канала се извежда с приоритет пред зададения цвят/цветова схема за устройството.

# **Промяна на цвета чрез синхронизация със звука – Синхронизация на звука**

Когато изберете предварително запазена цветова схема или ако възпроизвеждате песни в SensMe™ канал, звуковият синхрон става ефективен.

- **1 Натиснете и задръжте бутона за избор.** Извежда се дисплеят с настройки.
- **2 Завъртете контролния диск, докато се изведе съобщението "SOUND SYNC", след това го натиснете.**
- **3 Завъртете контролния диск, за да изберете "SYNC-ON", след това го натиснете.**
- **4** Натиснете <sup>→</sup> (BACK).

## **Извеждане на ясен цвят – Бяло меню**

Можете да изведете менюто по-ясно (в бяло) без да се притеснявате за цвета на фона.

- **1 Натиснете и задръжте бутона за избор.** Извежда се дисплеят с настройки.
- **2 Завъртете контролния диск, докато се изведе съобщението "WHITE MENU", след това го натиснете.**
- **3 Завъртете контролния диск, за да изберете "WHITE-ON", след това го натиснете.**
- **4** Натиснете → (BACK).

За да отмените rрежима Бяло меню, изберете "OFF" на стъпка 3.

# **Ефект при стартиране – Стартиране в бяло**

Когато натиснете (SOURCE/OFF), цветът на дисплея и бутоните на основното устройство става бял, след което преминава в запазения от вас цвят.

- **1 Натиснете и задръжте бутона за избор.** Извежда се дисплеят с настройки.
- **2 Завъртете контролния диск, докато се изведе съобщението "START WHITE", след това го натиснете.**
- **3 Завъртете контролния диск, за да изберете "WHITE-ON", след това го натиснете.**

### **4** Натиснете → (ВАСК).

За да отмените режима Стартиране в бяло, изберете "OFF"на стъпка 3.

# **Настройки на звука и Меню с настройки**

# **Промяна на настройките на звука**

## **Настройка на характеристиките на звука**

- **1 Натиснете бутона за избор по време на прием/възпроизвеждане.**
- **2 Завъртете контролния диск, докато се изведе желаната опция в менюто, след това го натиснете.**
- **3 Завъртете контролния диск, за да изберете настройка, след това го натиснете.**

### **4** Натиснете <sup>→</sup> (BACK).

Можете да настройвате следните опции:

#### **EQ7 PRESET** (стр. 21)

#### **EQ7 SETTING** (стр. 22)

#### **POSITION**

**POSITION** (Настройка на позицията на слушане) (стр. 22)

**ADJUST POS**\*1 (Регулиране на

позицията на слушане) (стр. 23)

**SW POSITION**\*1 (Настройка на позицията на субуфера) (стр. 22)

#### **BALANCE**

Регулира баланса на звука: "RIGHT-15" – "CENTER" – "LEFT-15".

## **FADER**

Регулира относителното ниво: "FRONT-15" – "CENTER" – "REAR-15".

**DM+** (стр. 23)

**REARBAS ENH** (Усилване на задните ниски честоти) (стр. 23)

#### **SUBW LEVEL** (Ниво на субуфера)

Регулира нивото на силата на звука на субуфера: "+10 dB" – "0 dB" – "-10 dB". (В най-ниската настройка се извежда индикация "ATT".)

**AUX VOLUME**\*2 (AUX ниво на силата на звука) Регулира нивото на силата на звука за всеки свързан допълнителен компонент: "+18 dB" – "0 dB" – "-8 dB"

Тази настройка обезсмисля нуждата от настройка на силата на звука между източниците.

\*1 Скрит, когато "POSITION" е зададен в положение "OFF".

 $*$ <sup>2</sup> Когато източникът AUX е активиран (стр. 25).

## **Функции за възпроизвеждане на изтънчен звук – Advanced Sound Engine**

Advanced Sound Engine създава идеалнo звуково поле във вашия автомобил посредством цифрова обработка на сигнала.

## **Избор на качество на звука – EQ7 Preset**

Можете да изберете крива на еквалайзера от 7 различни вида ("XPLOD, "VOCAL", "EDGE", "CRUISE", "SPACE", "GRAVITY", "CUSTOM" или "OFF")

- **1 В режим на приемане/възпроизвеждане, натиснете бутона за избор.**
- **2 Завъртете контролния диск, докато се изведе индикация "EQ7 PRESET", след това го натиснете.**
- **3 Завъртете контролния диск, докато се изведе желаната крива на еквалайзера, след това го натиснете.**

#### **4 Натиснете (BACK).**

За да отмените кривата на еквалайзера, изберете "OFF" на стъпка 3.

#### **Съвет**

Настройката за кривата на еквалайзера може да бъде запаметена за всеки от източниците.

# **Настройка на кривата на еквалайзера - EQ7 настройка**

Можете да създавате ваши настройки за еквалайзера посредством "CUSTOM" в EQ7.

- **1 Изберете източник, след това натиснете бутона за избор.**
- **2 Завъртете контролния диск, докато се изведе индикацията "EQ7 SETTING", след това го натиснете.**
- **3 Завъртете контролния диск, докато се изведе индикацията "BASE", след това го натиснете.**

Mожете да изберете кривата на еквалайзера като основа за по-нататъшна настройка.

- **4 Завъртете контролния диск, за да изберете крива на еквалайзера, след това го натиснете.**
- **5 Настройка на кривата на еквалайзера**
	- **Завъртете контролния диск, за да изберете честотния обхват, след това го натиснете.**

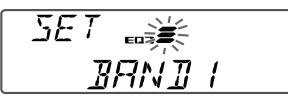

BAND1: 63 Hz BAND2: 160 Hz BAND3: 400 Hz BAND4: 1 kHz BAND5: 2.5 kHz BAND6: 6.3 kHz BAND7: 16.0 kHz

#### **Завъртете контролния диск, за да регулирате нивото на силата на звука, след това го натиснете.**

Нивото на силата на звука се регулира на стъпки от 1 dB, в диапазона от -6 dB до +6 dB.

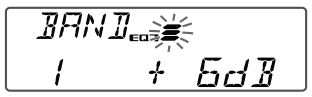

Повторете стъпки • и • , за да регулирате други честотни обхвати.

## **6 Натиснете (BACK) два пъти.**

Кривата на еквалайзера се запазва в "CUSTOM".

# **Подобряване на звука чрез времево изравняване - Позиция на слушане**

Устройството може да симулира естествено звуково поле като забави звука, който се излъчва от всеки говорител, така че да достига с подходяща скорост до вашата позиция.

Опциите за "POSITION" са показани подолу.

**FRONT L (** $\bigcirc$ **):** Преден ляв **FRONT R (2):** Преден десен **FRONT** (<sup>•</sup>): Преден централен **ALL** ( $\bigcirc$ ): В центъра на вашия автомобил

**OFF**: Не е зададена позиция

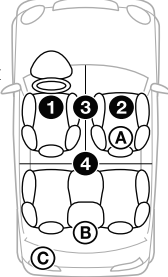

Можете да зададете също приблизителната позиция на субуфера от вашата позиция на слушане при следните условия:

- когато субуферът е свързан
- когато позицията на слушане е зададена в положение "FRONT L", "FRONT R", "FRONT" или "ALL".

Опциите за "SET SW POSITION" са показани по-долу.

**NEAR**  $($  $($  $)$  $):$   $6$  $\pi$ *изо* **NORMAL** (®): нормална настройка  $FAR$  ( $\copyright$ ): на разстояние

- **1 В режим на приемане/възпроизвеждане, натиснете бутона за избор.**
- **2 Завъртете контролния диск, докато се изведе индикация "POSITION", след това го натиснете.**
- **3 Завъртете контролния диск, за да изберете от опциите "FRONT L", "FRONT R", "FRONT" или "ALL", след това го натиснете.**
- **4 Завъртете контролния диск, докато се изведе индикация "SW POSITION", след това го натиснете.**

**5 Завъртете контролния диск, за да изберете позиция на субуфера от опциите "NEAR", "NORMAL" или "FAR", след това го натиснете.**

## **6 Натиснете (BACK).**

За да отмените позицията на слушане, изберете "OFF" на стъпка 3.

## **Настройка на позицията за слушане**

Можете прецизно да регулирате настройката за позиция на слушане.

- **1 В режим на приемане/възпроизвеждане, натиснете бутона за избор.**
- **2 Завъртете контролния диск, докато се изведе индикация "ADJUST POS", след това го натиснете.**
- **3 Завъртете контролния диск, за да регулирате позицията на слушане, след това го натиснете.** Диапазон за регулиране: "+3" – "CENTER" – "-3".

## **4** Натиснете <sup>→</sup> (BACK).

# **Допълнителна DM+ настройка**

Допълнителната DM+ настройка подобрява цифрово компресирания звук, като възстановява високите честоти, които са загубени по време на процеса на компресиране.

- **1 В режим на възпроизвеждане натиснете бутона за избор.**
- **2 Завъртете контролния диск, докато се изведе индикация "DM+", след това го натиснете.**
- **3 Завъртете контролния диск, за да изберете "ON", след това го натиснете.**
- **4** Натиснете <sup>→</sup> (BACK).

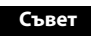

Настройката DM+ може да бъде запаметена за всеки източник.

# **Използване на задните говорители като субуфер – Подобряване на задните ниски честоти**

Rear Bass Enhancer увеличава басите чрез задаване на настройка за нискочестотен филтър (стр. 25) за задните говорители. Тази функция позволява на задните говорители да играят ролята на субуфер, дори когато такъв не е свързан.

- **1 В режим на приемане/възпроизвеждане, натиснете бутона за избор.**
- **2 Завъртете контролния диск, докато се изведе индикация "REARBAS ENH", след това го натиснете.**
- **3 Завъртете контролния диск, за да изберете от опциите "1", "2" или "3", след това го натиснете.**
- **4 Натиснете (BACK).**

# **Настройка на опциите в менюто**

- **1 Натиснете и задръжте бутона за избор.** Извежда се дисплеят с настройки.
- **2 Завъртете контролния диск, докато се изведе желаната опция, след това го натиснете.**
- **3 Завъртете контролния диск, за да изберете настройка, след това го натиснете.**
- **4 Натиснете (BACK).**
	- \* За настройката Потребителски контрол на цветовете са необходими допълнителни стъпки (стр. 19).

За настройките CLOCK-ADJ и BTM,

стъпка 4 не е необходима.

Възможно е изведените опции да се различават в зависимост от източника и настройката:

#### **CLOCK ADJ** (Настройка на часовника) (стр. 5)

**CT** (Време на часовника)

Активира функцията на часовника: "ON" или "OFF" (стр. 11).

**BEEP** 

Включва звуковия сигнал: "ON", "OFF".

#### **CAUT ALM**\*1 (Аларма за внимание)

Включва алармата за внимание: "ON", "OFF" (стр. 5).

### **AUX-A**\*1 (AUX звук)

Активира дисплея на AUX източника "ON" или "OFF" (стр. 25).

## **AUTO OFF**

(Автоматично изключване)

Автоматично изключва след желан

период от време, когато устройството е изключено: "NO", "30S" (секунди), "30M" (минути) или "60M" (минути).

#### **DEMO** (Демонстрация)

Активира режима на демонстрация: "ON", "OFF".

#### **DIMMER** (Затъмняване)

Променя яркостта на дисплея:

- "AT": за да затъмните дисплея автоматично, когато включите осветлението. (Работи само когато е свързан кабелът за контрол на осветлението.)
- "ON": за да затъмните дисплея
- "OFF": изключва функцията за затъмняване.

#### **CONTRAST** (Контраст)

Регулира контраста на дисплея. Нивото на контраста се регулира на 7 стъпки.

#### **COLOR** (Запазен цвят)

Избира запазения цвят на дисплея и бутоните на основното устройство (стр. 19).

#### **CUSTOM COLR** (Създаване на цвят)

Избира предварително запазен цвят като основа за по-нататъшна настройка (стр. 19).

#### **SENSME COLR™** (SensMe™ цвят)

Променя цвета според SensMe- каналите: "ON", "OFF"

## **SOUND SYNC** (Синхронизиран звук)

Избира цвят със звукова синхронизация: "ON", "OFF".

#### **WHITE MENU** (Бяло меню)

Задава ефекта, когато източникът е включен: "ON", "OFF".

#### **START WHITE** (Стартиране в бяло)

Зададете цвят при стартиране: "ON", "OFF"

#### **MOTION DSPL** (Движещ се дисплей)

- "SA": За да изберете схема и спектрален анализ.
- "ON": За да включите движещия се дисплей
- "OFF": за да изключите движещия се дисплей.

#### **AUTO SCROLL** (Автоматичен скрол)

Преглежда автоматично дълги опции: "ON", "OFF"

## **REGIONAL**\*2 (Регион)

Ограничава времето за приемане за определен регион: "ON", "OFF" (стр. 10).

## **ZAPPINTIME**

- Избира времето за възпроизвеждане за функцията ZAPPIN.
- "ZAP.TIME-1" (около 6 секунди), "Z.TIME-2" (около 15 секунди), "Z.TIME-3" (около 30 секунди)

#### **ZAPPIN BEEP**

Включва кратък звуков сингал между песните: "ON", "OFF"

- **LPF FREQ** (Откос на ниските честоти) Избира честота на субуфера: "50Hz", "60Hz", "80Hz", "100Hz", "120Hz".
- **LPF SLOPE** (Откос на ниските честоти) Избира LPF slope: "1", "2", "3".
- **SUBW PHASE** (Фаза на субуфера) Избира фаза за субуфера: "NORM", "REV".
- **HPF FREQ** (Честотност на говорителите) Избира честота на предните/задните говорители: "OFF", "50Hz", "60Hz", "80Hz", "100Hz", "120Hz".
- **HPF SLOPE** (Откос на високите честоти) Избира HPF slope (опцията е ефективна само когато HPF FREQ е зададен в положение, различно от "OFF"): "1", "2", "3"
- **LOUDNESS** (Сила на звука) Позволява ви да чувате звука дори ако нивото му е ниско: "ON", "OFF".
- **ALO** (Автоматично оптимизиране на нивото) Регулира нивото на силата на звука за всички източници на възпроизвеждане в оптимално ниво: "ON", "OFF".

#### **BTM** (стр. 9)

- \*1 Когато устройството е изключено.
- \*2 Когато приемате FM.

# **Използване на допълнително оборудване**

# **Допълнително аудио оборудване**

Когато свържете допълнително преносимо аудио оборудване към входния жак AUX (стерео мини жак) на устройството, след това просто изберете източника и ще можете да извеждате и слушате звука от говорителите в автомобила си.

#### **Свързване на преносимо аудио устройство**

- **1 Изключете преносимото аудио устройство.**
- **2 Намалете нивото на силата на звука на устройството.**
- **3 Свържете преносимото аудио устройство чрез свързващ кабел (не е приложен)\*.**

\*Уверете се, че използвате щекер от прав тип.

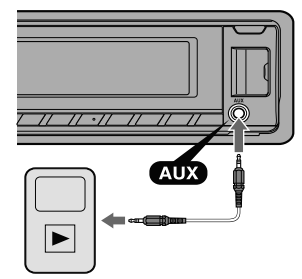

#### **Регулиране на силата на звука**

Преди да започнете възпроизвеждане се уверете, че сте регулирали силата на звука за всяко свързано аудио устройство.

- **1 Намалете нивото на силата на звука на устройството.**
- **2 Неколкократно натиснете , докато се изведе индикация "AUX".**
- **3 Започнете възпроизвеждането на портативното аудио оборудване, като зададете нивото на звука в средно положение.**
- **4 Задайте нормалната сила на звука за устройството.**
- **5 Регулирайте входното ниво (стр. 21).**

# **Допълнителна информация**

# **Предпазни мерки**

- Ако вашият автомобил е паркиран на пряка слънчева светлина, оставете устройството да се охлади преди да започнете работа с него.
- Не оставяйте предния панел или аудио устройства във вътрешността на автомобила, защото това може да причини неизправност в случаите, когато автомобилът е паркиран на слънце и температурата във вътрешността на автомобила се повиши.
- Антената се изважда автоматично.

#### **Кондензиране на влага**

Ако в устройството се кондензира влага, то няма да работи правилно. В този случай извадете диска и изчакайте около 1 час, за да се изпари влагата.

#### **Поддръжка на високо качество на звука**

Внимавайте да не разлеете сок или други течности върху устройството или дисковете.

## **Забележки за дисковете**

- Не излагайте дисковете на горещини/високи температури; не ги оставяйте върху предното или задното табло в автомобил, паркиран на пряка слънчева светлина.
- Преди възпроизвеждане почиствайте диска с парче плат; почиствайте диска от центъра към периферията. Не използвайте разтвори като бензин, разредител, почистващи вещества от търговската мрежа.

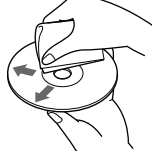

• Този продукт е проектиран да възпроизвежда дискове, които съответстват на компакт диск (CD) стандарта. Напоследък някои музикални компании произвеждат дискове, кодирани посредством технологиите за защита на авторското право. Някои от тези дискове не съответстват на компакт диск стандарта и не могат

да бъдат възпроизвеждани на това устройство.

#### **• Дискове, които това устройство НЕ МОЖЕ да възпроизвежда**

- Дискове с етикети, стикери или тиксо, или прикрепена хартия. Това може да причини неизправност или може да повреди дисковете.
- Дискове с нестандартни форми (сърце, карта, звезда). Ако се опитате да го направите, е възможно да повредите устройството. – 8 cm дискове.

#### **Забележки за CD-R (записващи дискове)/ CD-RW (презаписващи дискове)**

- Максимален брой (само за CD-R/CD-RW):
	- папки (албуми): 150 (включително основната и празните папки)
	- файлове (записи) и папки, които могат да се съхраняват на един диск: 300 (когато името на файла/папката съдържа множество символи, броят може да се окаже по-малък от 300)
	- символи, които могат да се възпроизвеждат за име на папка/файл - 32 (Joilet)/64 (Romeo);
- При Multisession диск, когато първият запис от първата сесия съдържа CD-DA данни, се възпроизвеждат само данните за CD-DA от първата сесия.

#### **• Дискове, които това устройство НЕ МОЖЕ да възпроизвежда**

- CD-R/CD-RW с лошо качество на записа.
- CD-R/CD-RW, записан с несъвместимо устройство за запис.
- CD-R/CD-RW, който е финализиран неправилно.
- CD-R/CD-RW, различен от този, записан в музикален CD формат или MP3 формат, съответстващ с ISO9660 Level 1/Level 2, Joliet/ Romeo или мулти-сесия.

# **Ред на възпроизвеждане на MP3/WMA/AAC файлове MP3/WMA/AAC**

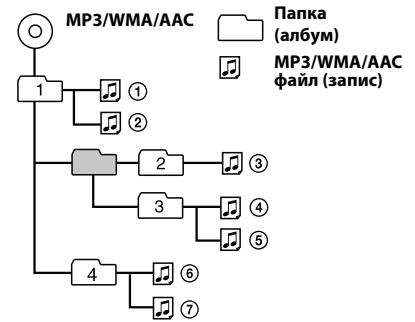

# **iPod**

• Можете да свържете следните iPod модели. Преди употреба обновете вашите iPod устройства с най-новия софтуер.

Създаден за работа с:

- iPod touch (четвърто поколение)
- iPod touch (трето поколение)
- iPod touch (второ поколение)
- iPod touch (първо поколение)
- iPod classic
- iPod с вилео $*$
- iPod nano (шесто поколение)
- iPod nano (пето поколение)
- iPod nano (четвърто поколение)
- iPod nano (трето поколение)
- iPod nano (второ поколение)
- iPod nano (първо поколение)\*
- iPhone 4
- iPhone 3GS
- iPhone 3G
- iPhone
- \* Passenger control не работи за iPod nano (първо поколение) или iPod с видео.
- Инликациите "Made for iPod" и "Made for iPhone" означават, че електронният аксесоар е проектиран за връзка с iPod или iPhone и е сертифициран от разработчика, така че да съответства със стандартите за работа на Apple. Apple не носи отговорност за операциите с това устройство или съответствието му със стандартите за безопасност и регулация. Обърнете внимание, че използването на аксесоара с iPod или iPhone могат да повлияят на безжичната работа.

Ако имате въпроси или проблеми, свързани с устройството, които това ръководство не покрива, се консултирайте с най-близкия сервиз на Sony.

## **Поддръжка**

## **Смяна на литиевата батерия на устройството за дистанционно управление**

Когато батерията се изтощи, обхватът на устройството за дистанционно управление става по-малък. Сменете батерията с нова CR2025 литиева батерия. Използването на друга батерия може да причини пожар или експлозия.

#### **страната + отгоре**

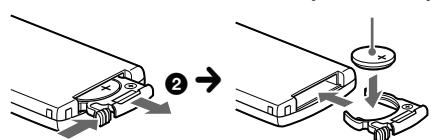

#### 1**Забележки за литиевата батерия**

- Пазете литиевата батерия от деца. Ако батерията бъде погълната, веднага се консултирайте с лекар.
- Почиствайте батерията със сухо парче плат, за да постигнете по-добър контакт.
- Когато поставяте батерията в устройството, се уверете, че спазвате правилния поляритет.
- Не хващайте батерията с метални пинсети, за да не причините късо съединение.

#### **ПРЕДУПРЕЖДЕНИЕ**

Ако не работите правилно с батерията, тя може да експлодира.

Не презареждайте, не разглобявайте и не изхвърляйте батерията в огън.

Възможно е устройството да не работи правилно, ако конекторите между него и предния панел не са чисти. За да предотвратите това, свалете предния панел (стр. 5) и почистете конекторите с памучно парче плат. Не прилагайте излишна сила. В противен случай е възможно конекторите да се повредят.

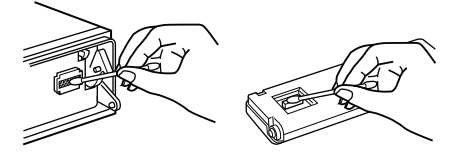

#### **Забележки**

- За ваша безопасност, преди да почистите конекторите загасете автомобила и извадете ключа от щифта за запалването.
- Никога не докосвайте конекторите директно с пръсти или с каквито и да е метални предмети.

# **Почистване на конекторите Технически характеристики**

#### **Тунер**

#### **FM**

**Обхват на настройка:** 87.5 – 108.0 MHz **Терминал за антена:** Външен конектор за антена **Междинна честота:** 25 kHz **Чувствителност:** 8 dBf **Избирателност:** 75 dB at 400 kHz **Съотношение сигнал към шум:** 80 dB (stereo) **Разделяне:** 50 dB на 1 kHz **Честотен обхват:** 20 – 15,000 Hz

#### **MW/LW**

**Обхват на настройка:** MW: 531 – 1,602 kHz LW: 153 – 279 kHz

**Терминал за антена:**  Външен конектор за антена

**Междинна честота:**  9,124.5 kHz or 9,115.5 kHz/4.5 kHz

**Чувствителност:** MW: 26 μV, LW: 45 μV

## **CD плейър**

**Съотношение сигнал към шум:** 120 dB **Честотен обхват:** 10 – 20,000 Hz **Неустойчивост и трептене на звука:** Под измерения лимит

#### **USB Player section**

**Interface:** USB (пълна скорост) **Maximum current:** 1 A

#### **Усилвател**

**Изходи:** Изходи за говорители **Импеданс на говорителя:** 4 – 8 ома **Максимално изходно напрежение:** 52 W х 4 (на 4 ома)

#### **Общи характеристики**

#### **Изходи:**

Аудио изходи (заден/предни) Изходен терминал за субуфер (моно) Контролен терминал за захранване на антената Контролен терминал за захранване на усилвателя **Входове:**

Контролен терминал за телефон АТТ

Входен терминал за дистанционно управление Входен терминал за антена

AUX входен жак (стерео мини жак)

Входен терминал за USB сигнал

**Изисквания към захранването:** 12 V DC захранване от автомобилен акумулатор (минусово заземяване)

**Размери:** Прибл. 178 х 50 х 180 mm (ш/в/д)

**Размери при монтиране:** Прибл. 182 x 53 x 162 mm (ш/в/д) **Тегло:** Прибл. 1.3 kg

#### **Приложени аксесоари:**

Устройство за дистанционно управление: RM-X211 Части за инсталация и връзки (1 комплект)

#### **Допълнителни аксесоари/оборудване:**

USB свързващ кабел за iPod: RC-100IP

Възможно е вашият доставчик да не успее да ви набави всички споменати по-горе аксесоари. Моля, обърнете се към вашия доставчик за поподробна информация.

Дизайнът и техническите характеристики са обект на промяна без предупреждение.

## **Системни изисквания за използване на SensMe™**

#### **Компютър**

- CPU/RAM
	- IBM PC/AT съвместима машина
	- CPU: Процесор Intel Pentium III 450 MHz или по-мощен
	- RAM: 256 MB или повече (За Windows XP), 512 MB или повече (За Windows Vista или по-нова операционна система)
- USB порт

#### **Операционна система**

Windows XP, Windows Vista, Windows 7

За подробности относно съвместимите

издания или Service Pack, посетете интернет

страницата за поддръжка, указана на гърба на

ръководството.

#### **Монитор**

High color (16-bit) или повече,  $800 \times 600$  точки или повече

#### **Други**

Интернет връзка

#### **Забележки**

- Не се поддържат следните системни среди.
	- Компютри, различни от типа IBM PC, като например Macintosh и др.
	- Компютри, сглобени в домашни условия
	- Компютри с обновена операционна система
	- Среди с няколко дисплея
	- Среди с няколко операционни системи
	- Среда на виртуална машина
- В зависимост от състоянието на компютъра, работата с него може да не е възможна, дори ако е инсталирана препоръчителната операционна среда.

# **Отстраняване на проблеми**

Следният списък ще ви помогне да се справите с проблемите, с които е възможно да се сблъскате докато работите с устройството. Преди да прегледате списъка по-долу, проверете връзките и процедурите за работа. За подробности относно използването на бушона и изваждането на устройството от таблото, вижте инструкциите за инсталация/ свързване, приложени към това устройство. Ако проблемът не се реши, посетете интернет страницата за поддръжка на гърба на ръководството

#### **Общи**

#### **До устройството не достига захранване.**

Проверете връзките и предпазителя.

- Ако устройството е изключено или дисплеят изчезва, не можете да работите с устройството за дистанционно управление.
- Включете устройството.

#### **Антената не се изтегля.**

Антената не притежава захранваща кутия.

#### **Няма звук.**

- Функцията ATT или функцията АТТ за телефон е включена (когато сте включили интерфейсен кабел на телефон към АТТ изхода).
- Позицията на фейдъра "FADER" не е зададена за система с 2 говорителя.

#### **Не се чува кратък звуков сигнал.**

- Звуковият сигнал е отменен (стр. 24).
- Свързан е допълнителен усилвател и не използвате вградения усилвател.

#### **Съдържанието на паметта е изтрито.**

Захранването или батерията са изключени, или свързващият захранващ кабел не е свързан правилно.

#### **Запазените станции и правилното време се изтриват.**

#### **Предпазителят е изгорял.**

**Издава звук, когато ключът за запалване на автомобила е включен.**

Кабелите не са свързани правилно със захранващия конектор на автомобила..

#### **Режимът на демонстрация старира при възпроизвеждане или приемане.**

Ако не извършвате операция за около 5 минути и е зададена опция "DEMO-ON", демонстрационният режим се активира. Задайте "DEMO-OFF" (стр. 24).

#### **Дисплеят изчезва/не се появява в прозореца на дисплея.**

- Димерът е зададен в положение "DIMMER-ON" (стр. 24).
- Дисплеят изчезва, ако натиснете и задържите (SOURCE/OFF).
- Димерът е зададен в положение "DIMMER-ON" (стр. 24).

- Натиснете (SOURCE/OFF) на устройството, докато дисплеят се появи.

Конекторите са замърсени (стр. 28).

#### **Функцията за автоматично изключване не работи.**

Устройството е включено. Функцията за автоматично изключване се активира след като изключите устройството.

#### **Радио приемане**

#### **Станциите не могат да бъдат приемани. Звукът съдържа шумове.**

- Връзката не е правилно извършена.
	- Свържете захранващия контролен кабел (син) или допълнителния захранващ кабел (червен) към захранващия кабел на усилвателя на автомобила (само ако вашият автомобил има вградена радио антена на задното/странично стъкло).
	- Проверете връзката на антената на автомобила.
	- Ако автоматичната антена не се изважда, проверете връзката на захранващия контролен кабел на антената.

#### **Настройката е невъзможна.**

Запазете правилната честота в паметта.

Сигналът на предаване е твърде слаб.

#### **Автоматичната настройка е невъзможна.**

Сигналът на приемане е твърде слаб. –Извършете ръчна настройка.

#### **RDS**

#### **Операцията SEEK започва след няколко секунди.**

- Станцията не е TP или е със слаб сигнал.
- Изключете функцията TA (стр. 10).

#### **Не се извеждат съобщения за трафик.**

- Активирайте TA (стр. 10).
- Станцията не предава съобщения за трафик,
	- независимо че е TP.
- Настройте друга станция.

#### **PTY извежда индикация "--------".**

- Настоящата станция не е RDS.
- $\rightarrow$ Не се получават RDS данни.

Станцията не е от същия програмен вид.

#### **Името на програмната услуга мига.**

- Няма алтернативна честота за настоящата станция.
	- Натиснете (SEEK) +/-, докато името на програмната услуга мига. Извежда се "PI SEEK" и устройството започва да търси друга честота със същите PI (Програмна идентификация) данни.

#### **CD възпроизвеждане**

#### **Дискът не може да бъде поставен.**

В устройството вече има поставен друг диск.

Дискът е поставен насила или наобратно.

#### **Дискът не се възпроизвежда.**

- Поставили сте дефектен или замърсен CD.
- Опитвате се да възпроизвеждате CD-R/CD-RW, които не са предназначени за аудио употреба (стр. 26).

#### **Не можете да възпроизвеждате МР3/WMA/AAC файлове.**

Дискът не е съвместим с МР3/WMA/AAC формата. За подробности относно дисковете и форматите, които можете да възпроизвеждате, посете интернет страницата за поддръжка.

#### **Времето за стартиране на възпроизвеждане на МР3/WMA/AAC файлове е по-дълго отколкото времето за стартиране на други файлове.**

- Следните видове дискове изискват повече време, за да започнат възпроизвеждане:
	- дискове със сложна дървовидна структура.
	- мултисесийни дискове
	- отворени дискове

#### **Опциите в дисплея не могат да бъдат прегледани.**

- Това е възможно за дискове с много символи.
	- Това е възможно в случаите, когато "AUTO
	- SCROLL" е зададен в положение "OFF".
	- Задайте "A.SCRL-ON" (стр. 24).
	- Натиснете и задръжте (DSPL) (SCRL).

#### **Звукът прескача.**

- Устройството не е поставено правилно.
- Поставете устройството под ъгъл по-малък от 45 градуса, и го инсталирайте на стабилно място в автомобила.
- Дискът е дефектен или замърсен.

#### **USB възпроизвеждане**

#### **Не можете да възпроизвеждате опции чрез USB хъб.**

Това устройство не може да разпознае USB устройството чрез USB хъб.

#### **Не можете да възпроизвеждате опции.**

- USB устройството не работи.
- Свържете отново USB устройството.

#### **Стартирането на възпроизвеждането на USB устройството отнема известно време.**

На USB устройството има записани файлове със сложна дървовидна структура.

#### **Звукът прекъсва.**

Звукът прекъсва при висока честота, поголяма от 320 kbps.

# **Съобщения за грешки/Съобщения**

#### **CHECKING**

- Устройството потвърждава връзките на USB устройството.
	- Изчакайте, докато потвърждаването на връзката приключи.

#### **ERROR**

- Дискът е замърсен или е поставен на обратно.
- Почистете или поставете диска правилно.
- Поставили сте празен диск.
- Дискът не може да бъде възпроизведен заради някакъв проблем.
	- Поставете друг диск.
- USB устройството не се разпознава автоматично. – Свържете отново USB устройството.
- → Натиснете ▲, за да извадите диска.

#### **FAILURE**

- Връзката на говорителите/усилвателя не е правилна.
	- Вижте инструкциите за инсталация/свързване на този модел и проверете връзките.

#### **HUBS NO SUPRT** (Не се поддържат хъбове)

Устройството не поддържа USB хъб.

#### **INVALID**

Свързаното USB устройство не съдържа музикален файл за функцията SensMe™.

#### **NO AF**

- Не съществува алтернативна честота за настоящата станция.
	- Натиснете (SEEK) +/-, докато името на станцията мига. Устройството започва да търси друга честота със същите PI данни (Програмна идентификация) (извежда се индикация "PI SEEK").

#### **NO CHANNEL**

Свързаното USB устройство не съдържа списък с канали за функцията SensMe™.

#### **NO DEV** (Няма устройство)

- Избрали сте USB като източник без да сте свързали USB устройство. USB устройството или USB кабелът са изключени по време на възпроизвеждане.
	- Уверете се, че сте свързали USB устройството и USB кабела.

#### **NO MUSIC**

- Дискът/USB устройството не съдържа музикални файлове.
	- Поставете музикален диск в устройството .
	- Свържете USB устройство с музикални файлове.

### **NO NAME**

Песента не съдържа информация за името на диска/албума/изпълнителя/записа.

#### **NOT FOUND**

Не съществува опция, която започва с буквата, която търсите.

#### **NO TP**

Устройството ще продължи да търси ТР станции.

#### **OFFSET**

- Съществува вероятност за вътрешна повреда.
	- Проверете връзките. Ако индикацията за грешка не изчезне от дисплея, се консултирайте с най-близкия сервиз на Sony.

#### **OVERLOAD**

- USB устройството е претоварено.
	- Изключете USB устройството, след това променете източника, като натиснете (SOURCE/OFF).
	- Показва, че USB устройството не работи правилно или че е свързано устройство, което не се поддържа.

#### **READ**

- Устройството чете всички записи и информацията за албуми на диска.
	- Изчакайте, докато четенето приключи и докато възпроизвеждането автоматично стартира. В зависимост от структурата на диска това може да отнеме повече от минута.

**S-CH NO SUPRT** (Каналът SensMe™ не се поддържа)

- Свързаното USB устройство не се поддържа.
	- За подробности относно съвместимостта на вашето USB устройство,посетете интернет страницата за поддръжка.

**USB NO SUPRT** (Не се поддържа USB устройство)

- Свързаното USB устройство не се поддържа.
	- За подробности относно съвместимостта на вашето USB устройство посетете интернет страницата за поддръжка.

## **" " или " "**

- Ако сте достигнали началото или края на диска по време на бързо превъртане напред или назад, не можете да продължите по-натам.
- **" "**

Символите не могат да се изведат с това устройство.

Ако тези решения не помогнат, се консултирайте с най-близкия упълномощен сервиз на Sony. Ако занесете устройството на поправка заради проблем с възпроизвеждането, занесете и диска, който сте използвали, когато се е получил проблемът.

## **Интернет страница за поддръжка**

**Ако имате въпроси и за последната информация относно продукта, моля, посетете интернет страницата по-долу:**

# **http://support.sony-europe.com/**

**Регистрирайте вашия продукт онлайн на:**

# **www.sony-europe.com/myproducts**

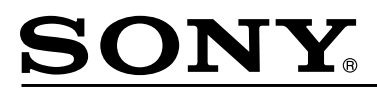

#### http://www.sony.net/

#### Sony Corporation Printed in Czech Republic (EU)

**BG** 

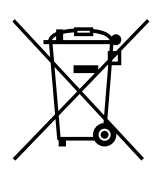

#### **Изхвърляне на стари електрически и електронни уреди (приложимо в Европейския съюз и други Европейски страни със системи за разделно събиране на отпадъци)**

Този символ върху устройството или върху неговата опаковка показва, че този продукт не трябва да се третира като домакински отпадък. Вместо това той трябва да бъде предаден в съответния събирателен пункт за рециклиране на електрически и електронни уреди. Като предадете този продукт на правилното място, вие ще помогнете за предотвратяване на негативните последствия за околната среда и човешкото здраве, които биха възникнали при изхвърлянето му на неподходящо място. Рециклирането на материалите ще спомогне да се съхранят природните ресурси. За подробна информация относно рециклирането на този продукт можете да се обърнете към местната градска управа, фирмата за събиране на битови отпадъци или магазина, откъдето сте закупили продукта.